## TODAY'S CLASS

Part 1: Working in a Reproducible Environment: ❑ R Projects, R Markdown, R Notebooks ❑ Creating and editing R Markdown files

Part 2: Importing Data with Base R and the Tidyverse

- 
- 
- Part 3: Coding Exercises (importing data to begin your midterm

project)

## WORKING IN A REPRODUCIBLE ENVIRONMENT

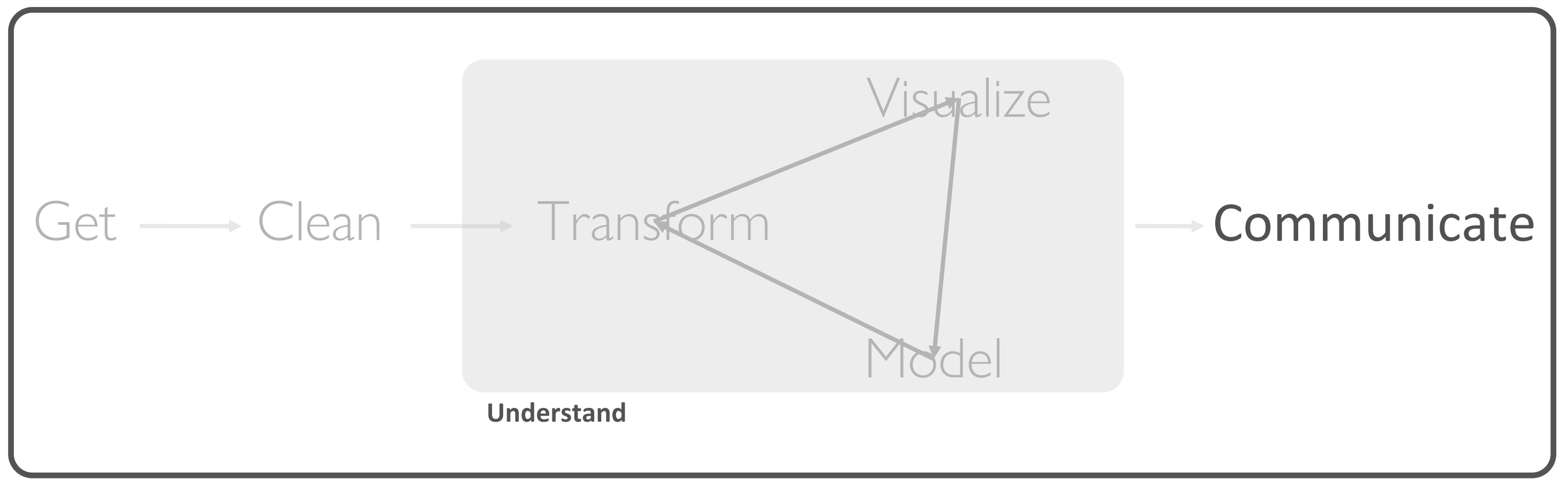

**Program** ☨A modified version of Hadley Wickham's analytic process

### *"Organization is what you do before you do something, so that when you do it, it is not all mixed up."*

- A. A. Milne

## THE BASIC IDEA

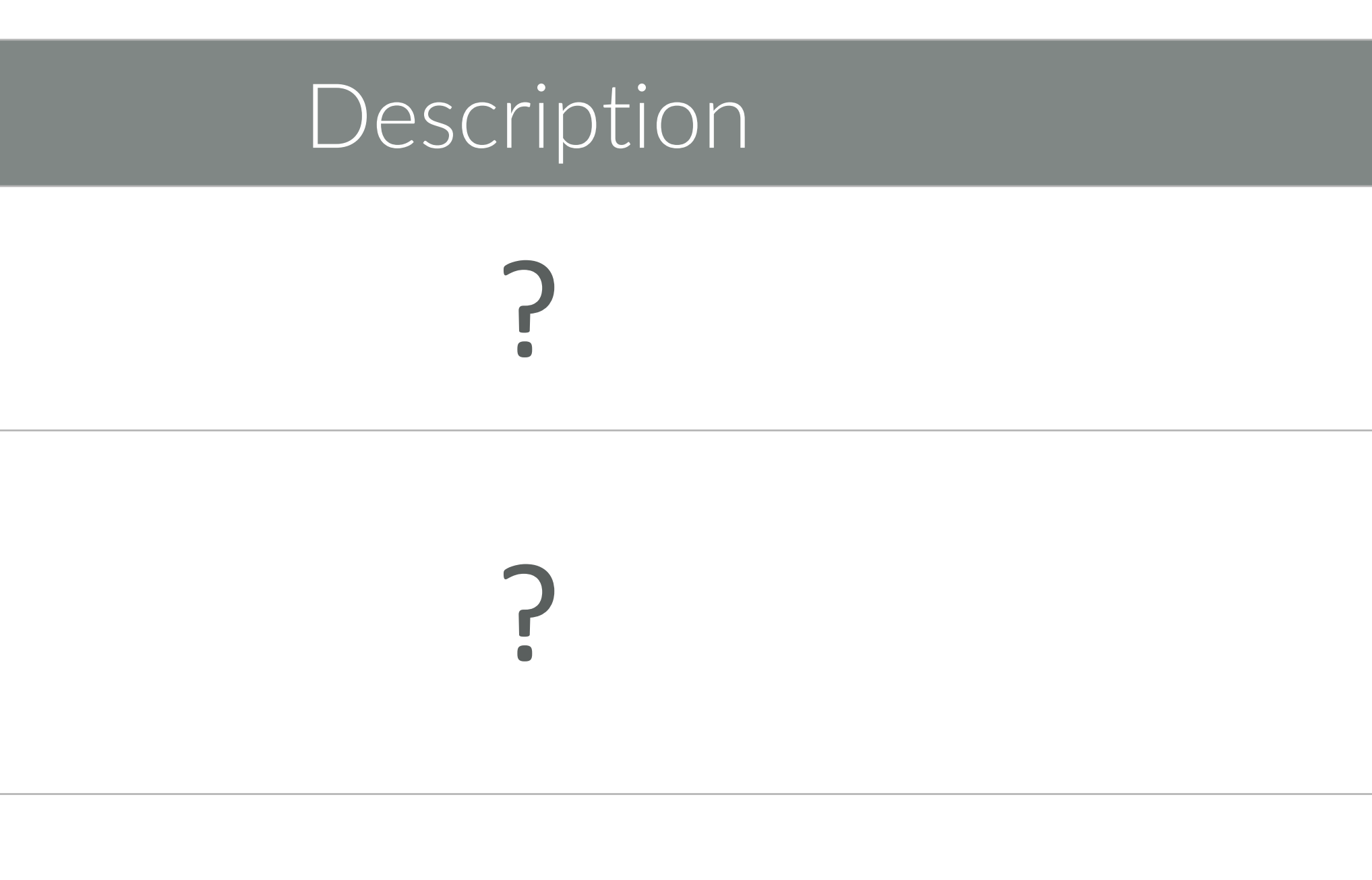

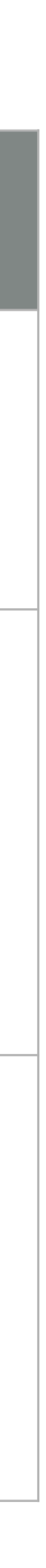

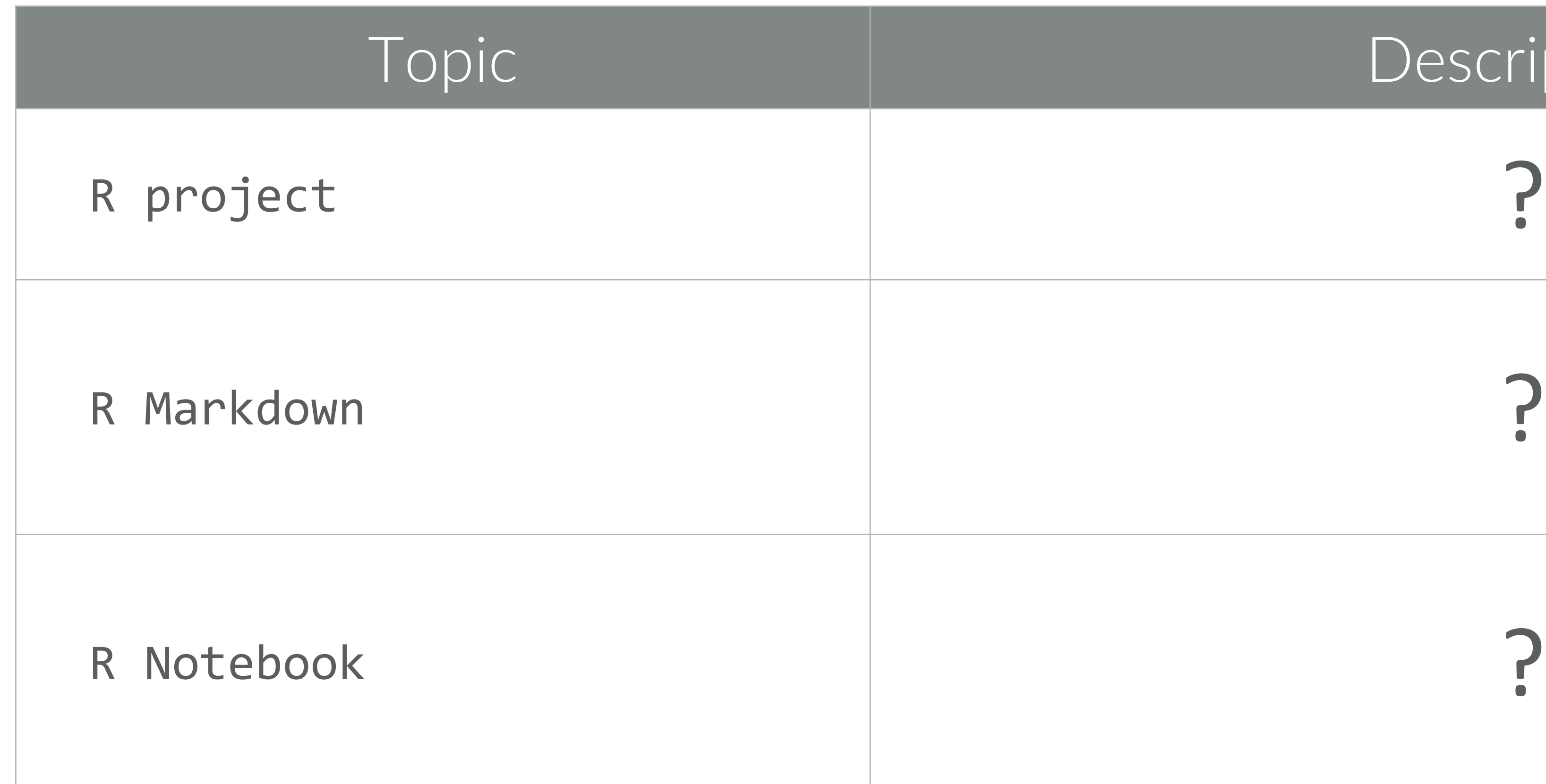

## THE BASIC IDEA

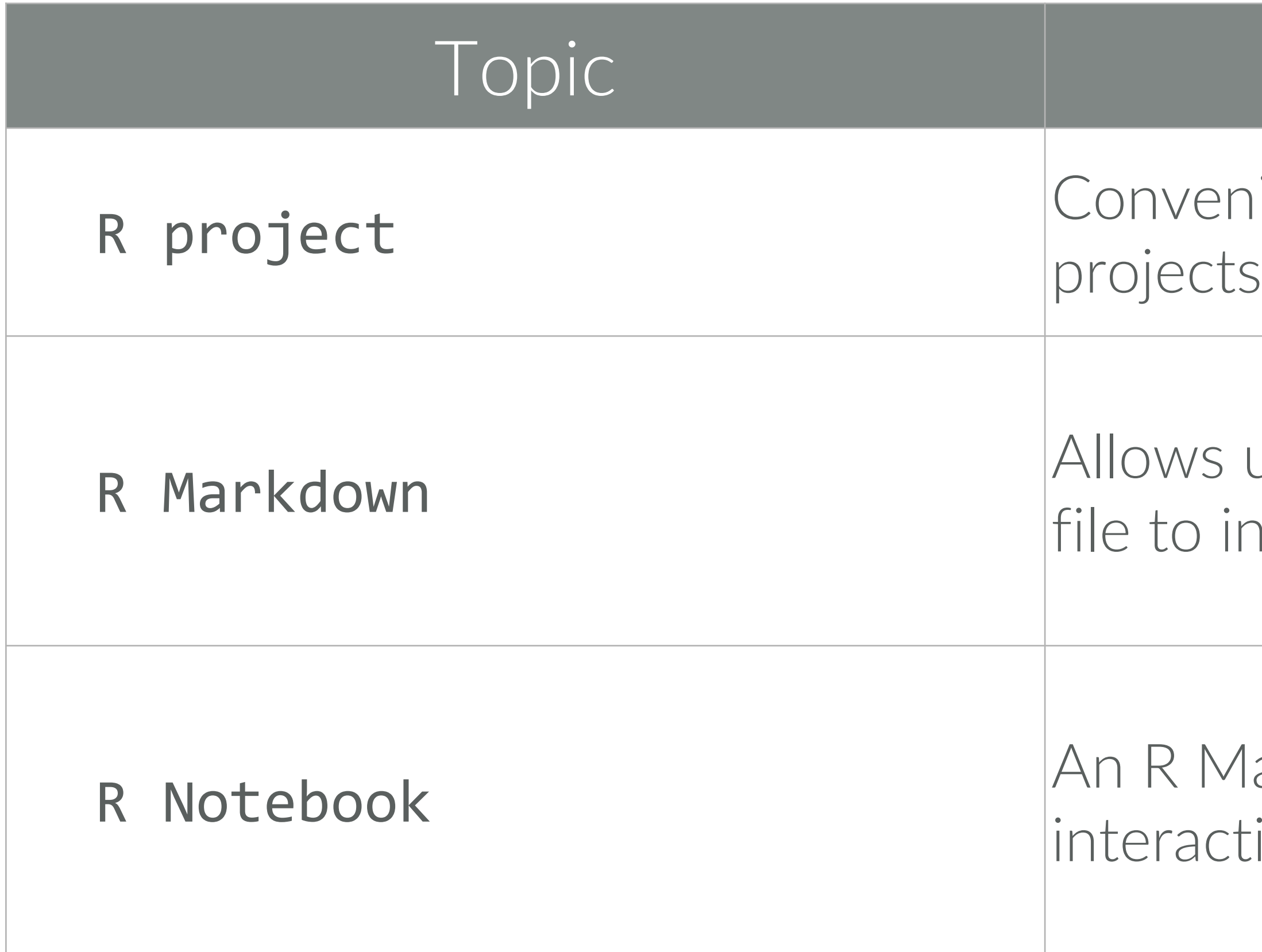

### Description

niently organizes files pertaining to specific analytic<br>ts

user to combine prose, code, and metadata into one increase reproducibility and reporting capabilities

Markdown document that allows for independent and tive execution of code chunks. Great for sharing.

### *All 3 have the goal of streamlining your workflow!*

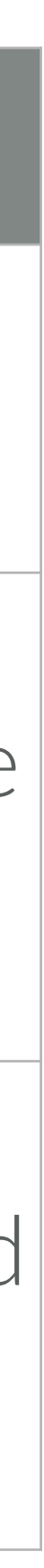

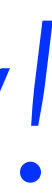

## RSTUDIO PROJECTS

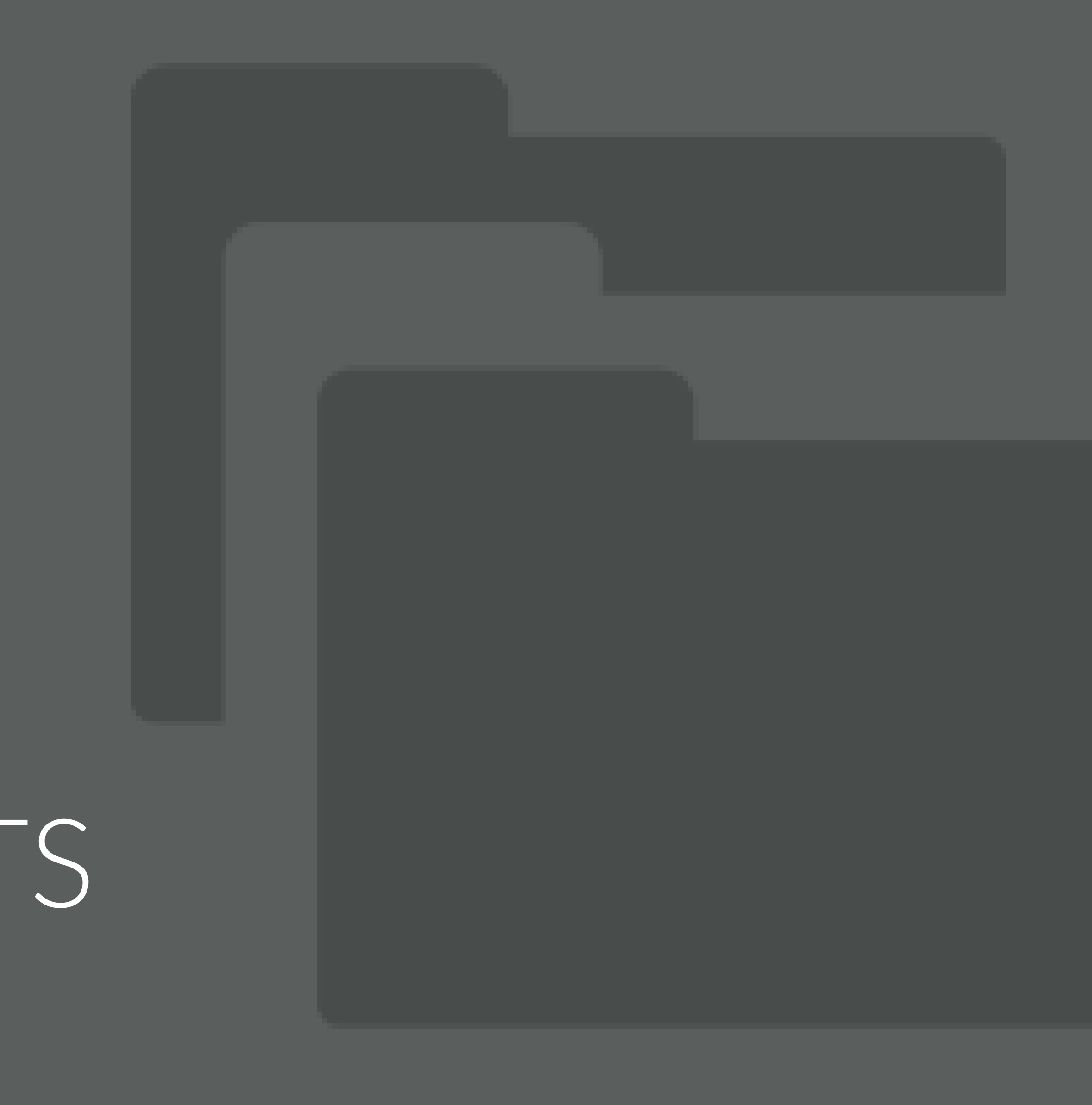

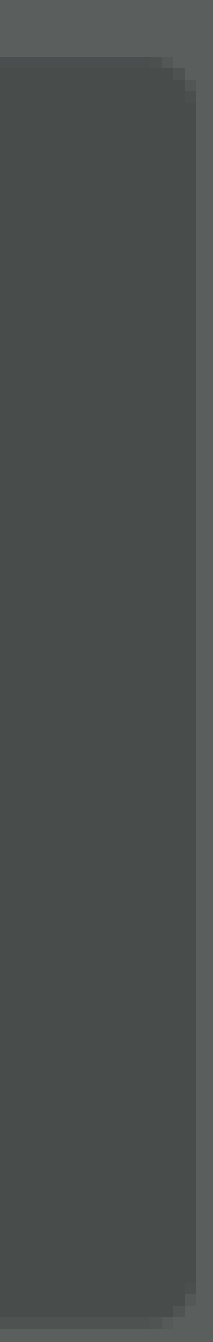

## USING PROJECTS

RStudio projects make it straightforward to divide your work into multiple contexts, each with their own:

- working directory
- workspace
- history
- source documents

## HOW TO CREATE A PROJECT

### File ≫ New Project

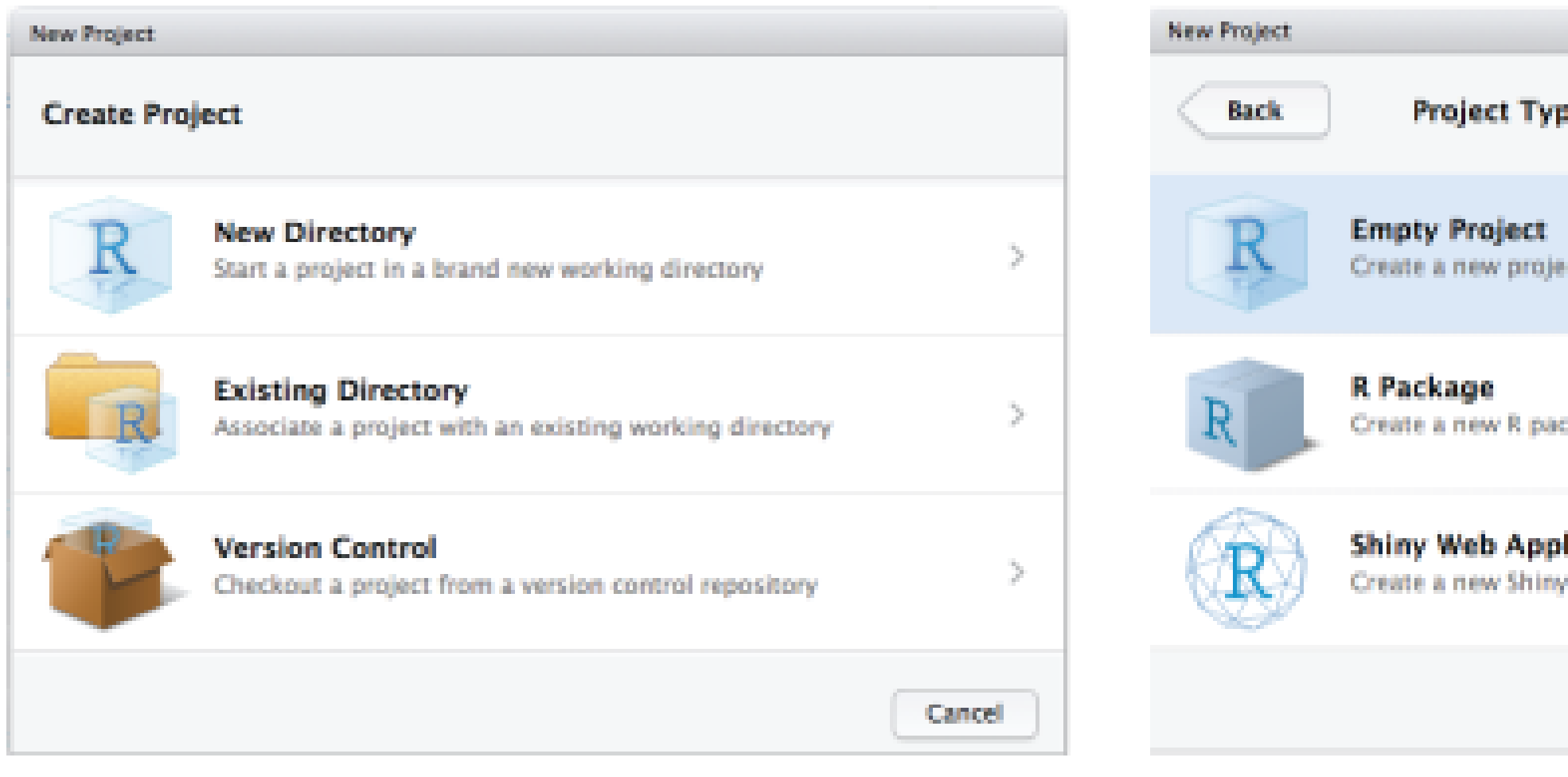

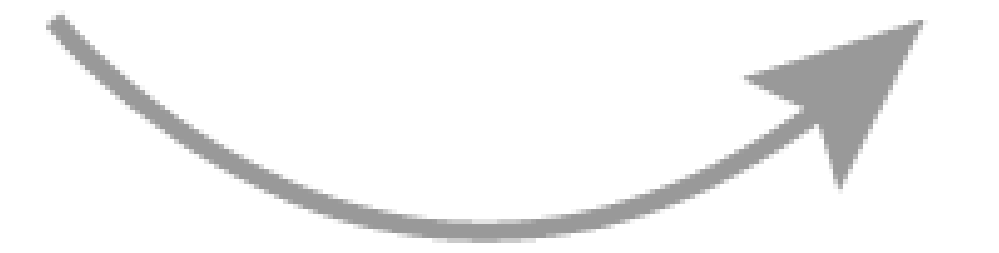

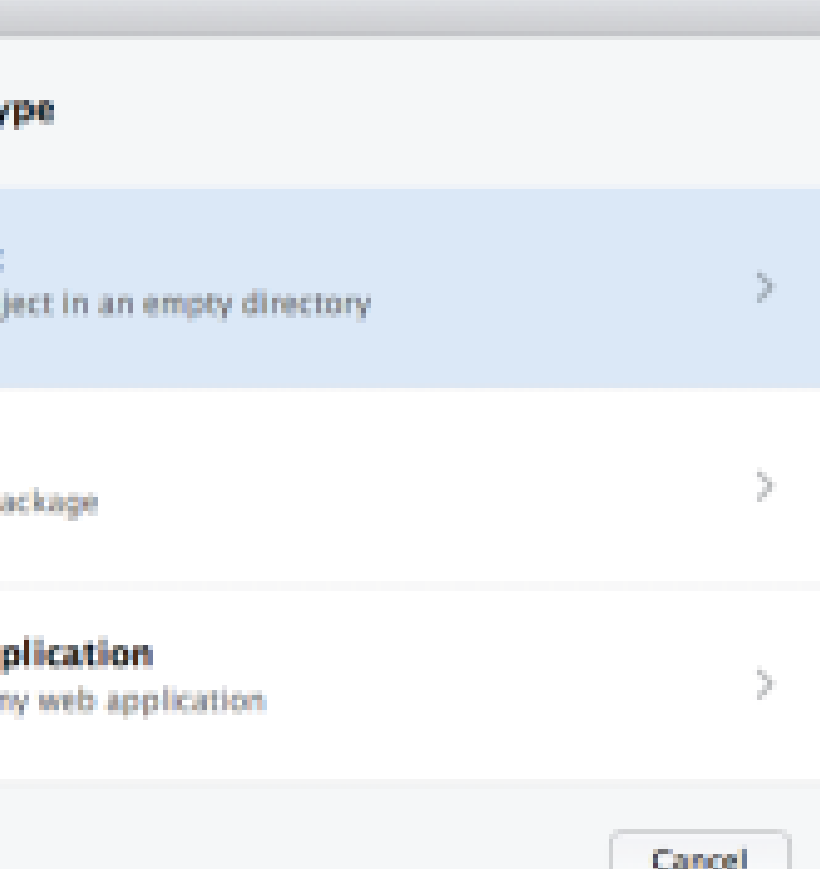

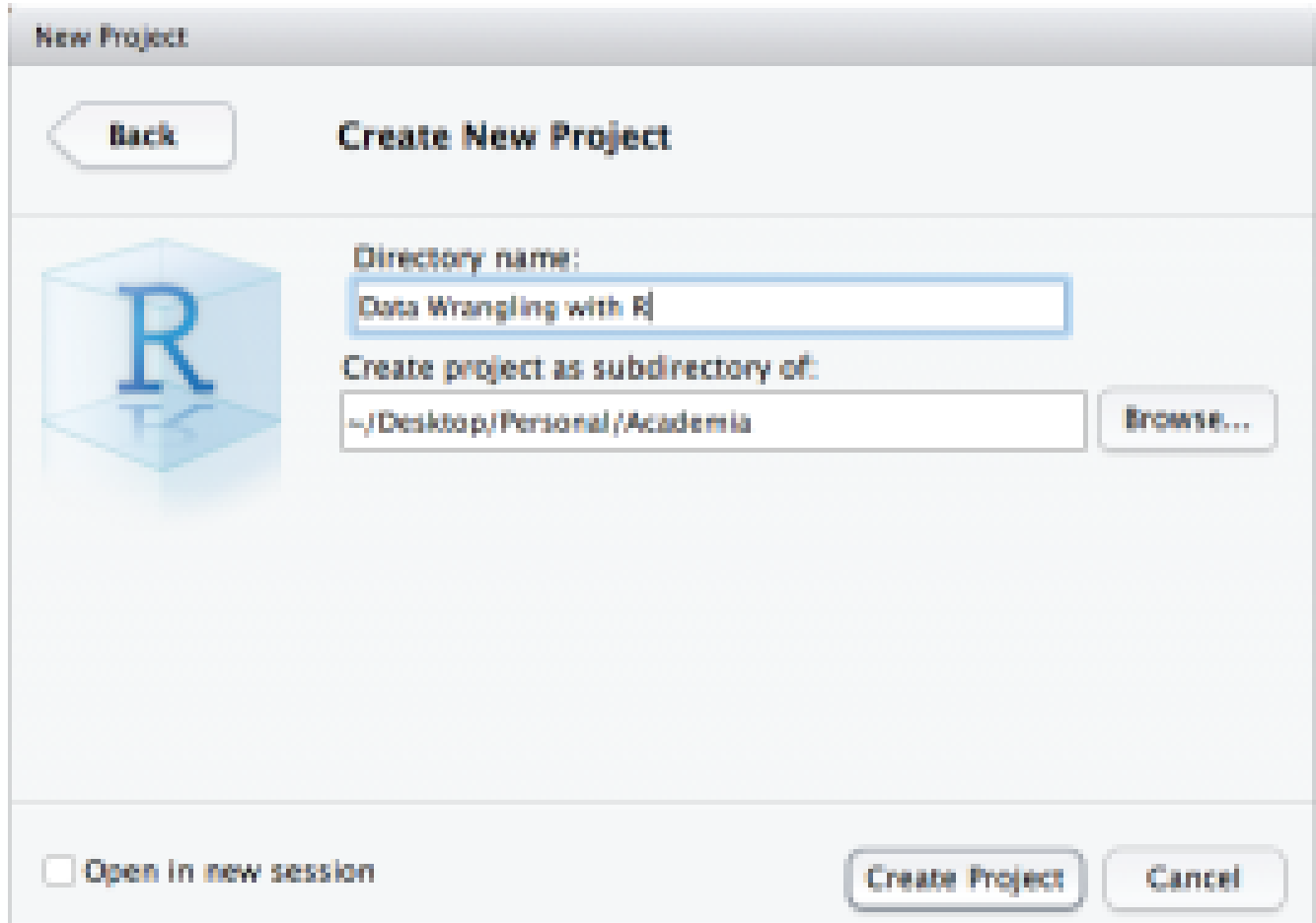

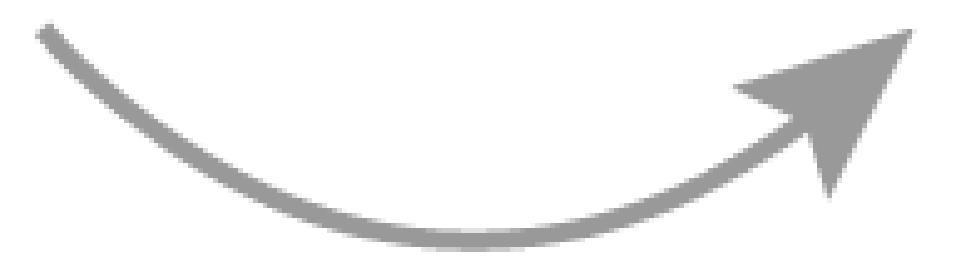

## SO WHAT'S DIFFERENT?

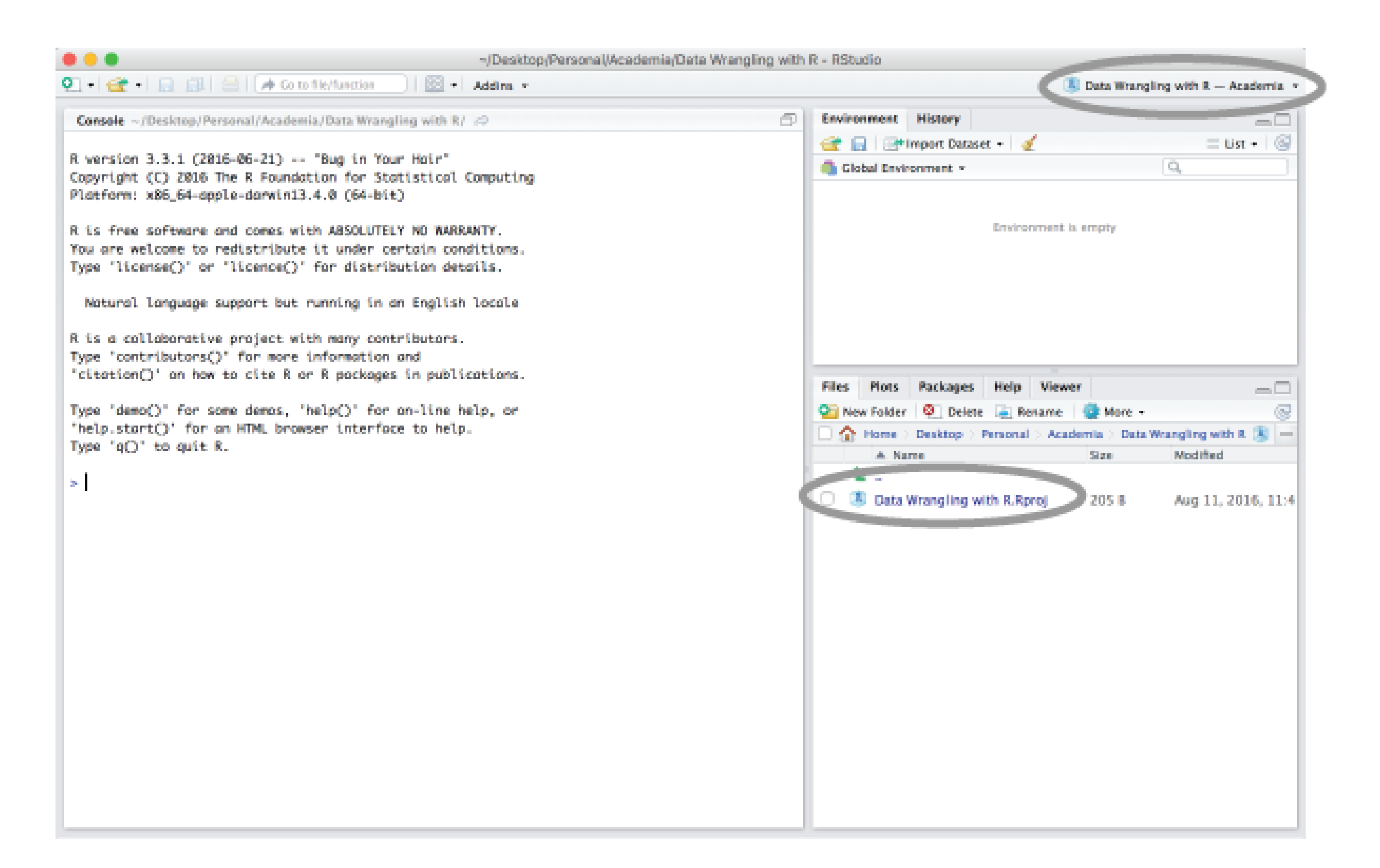

When a project is opened:

- A new R session is started
- The .Rprofile file in the project's main directory is sourced
- The .RData file in the project's main directory is loaded
- The .Rhistory file in the project's main directory is loaded
- The current working directory is set to the project directory
- Previously edited source docs are restored to the editor tab
- Other RStudio settings (active tabs, splitter positions, etc) are restored

## SO WHAT'S DIFFERENT?

### *We can also work with multiple projects at one time*

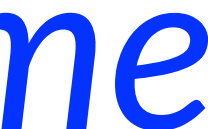

### Tools ≫ Project Options

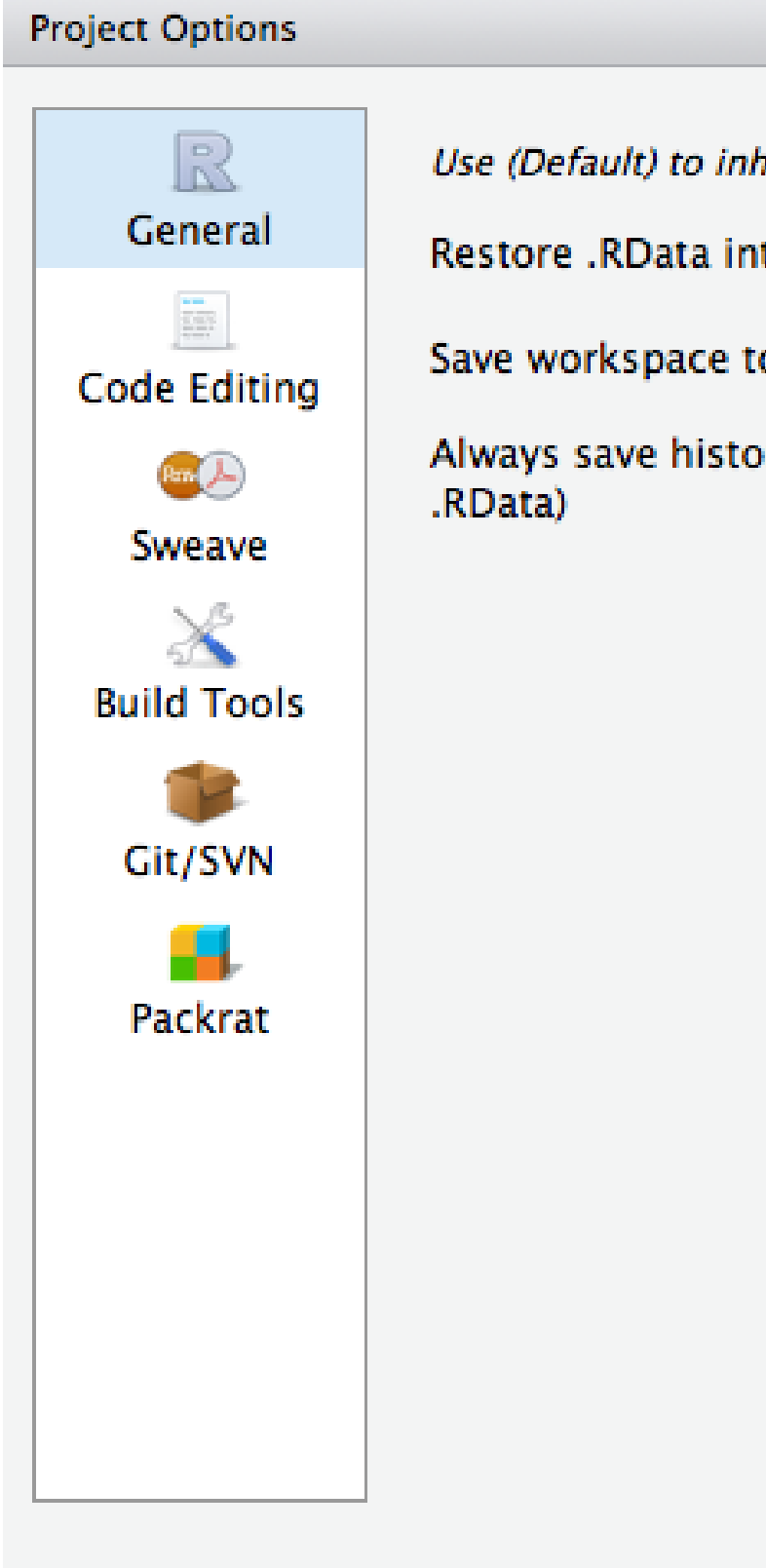

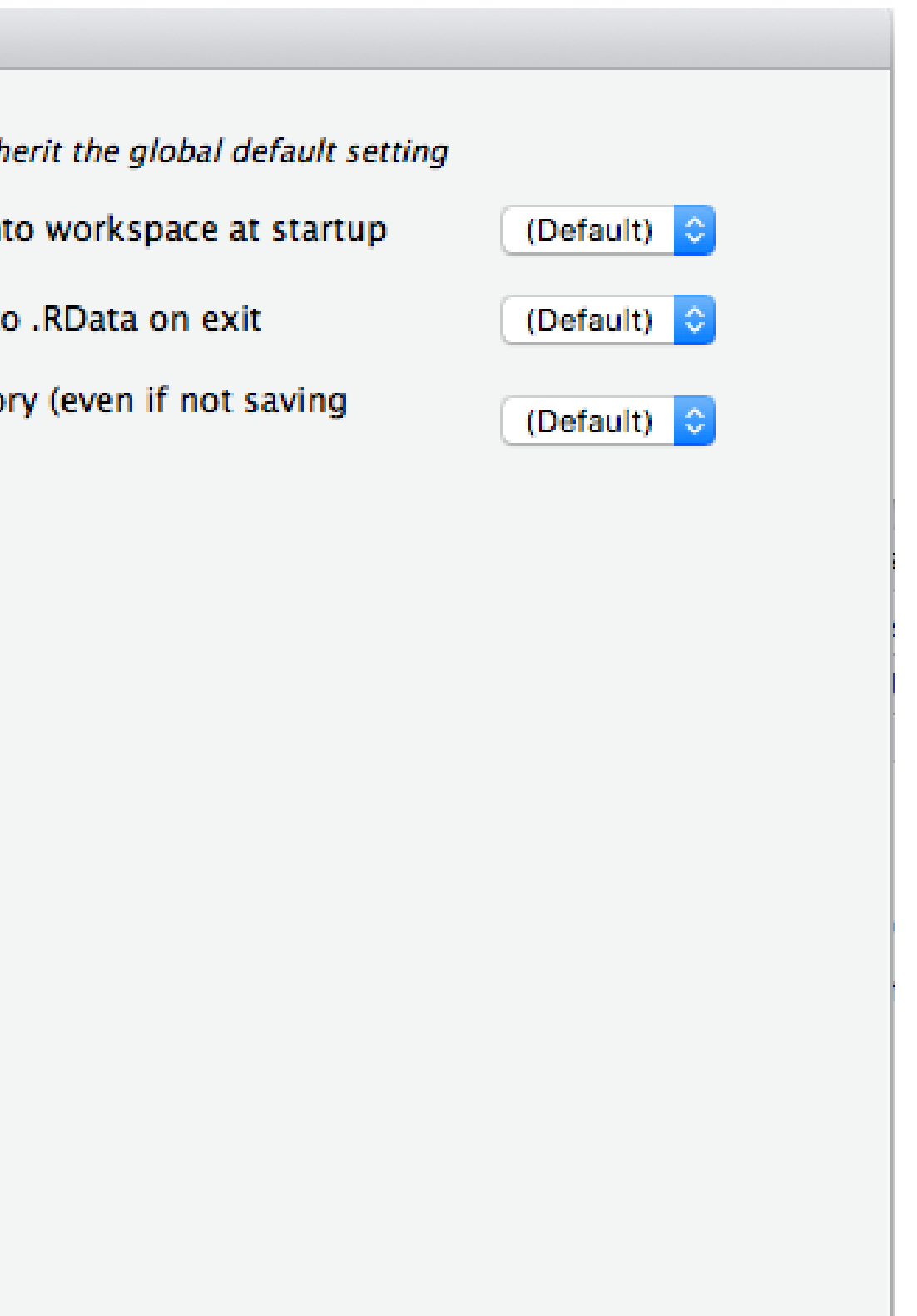

OK

Cancel

## SET PROJECT OPTIONS

### R MARKDOWN

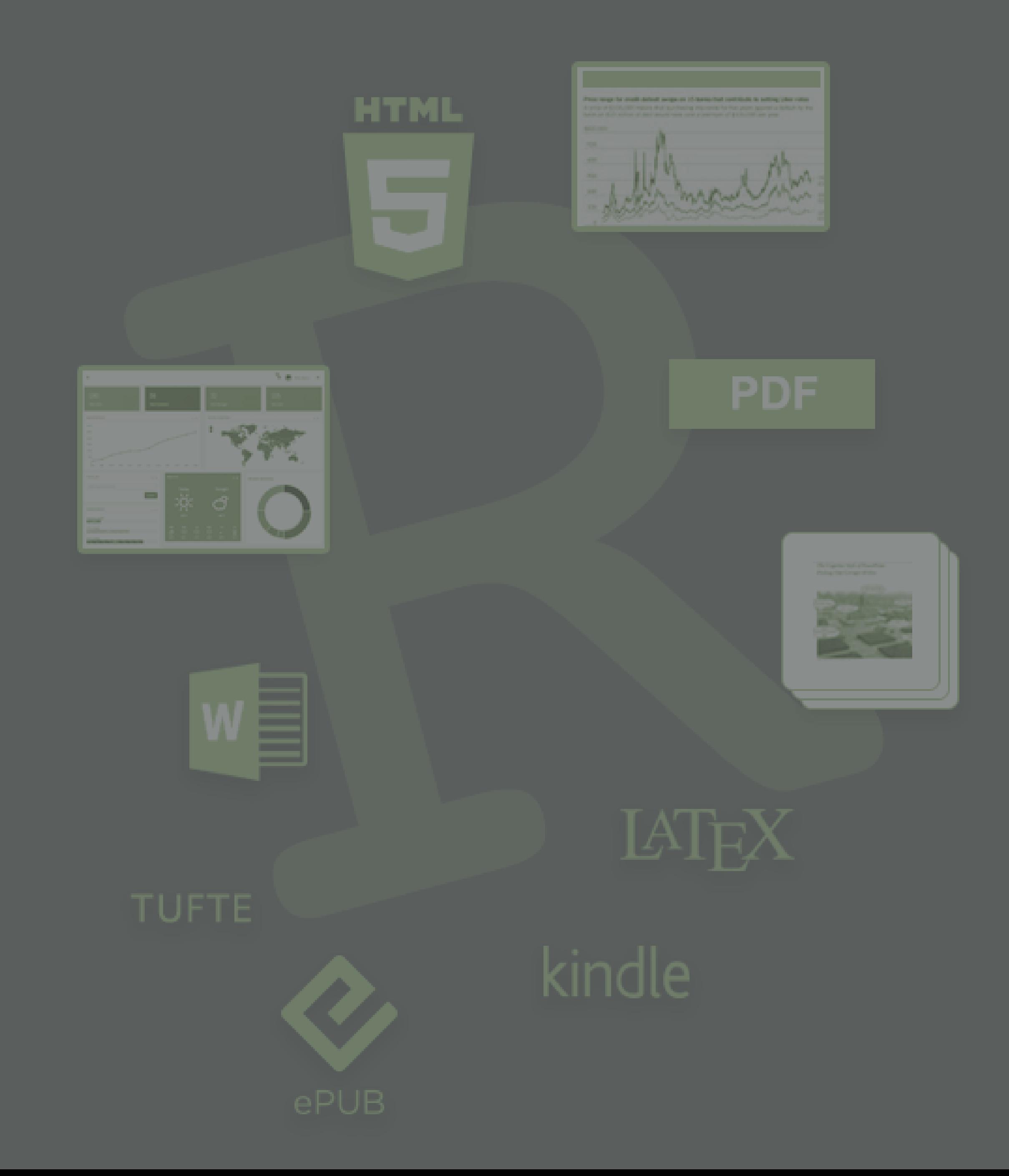

## WHAT IS MARKDOWN?

- *A markup language used to format plain text*
- *Used by*
	- *Facebook chat*
	- *Reddit*
	- *Skype*
	- *R*
	- *Python*
	- *And MANY others!*

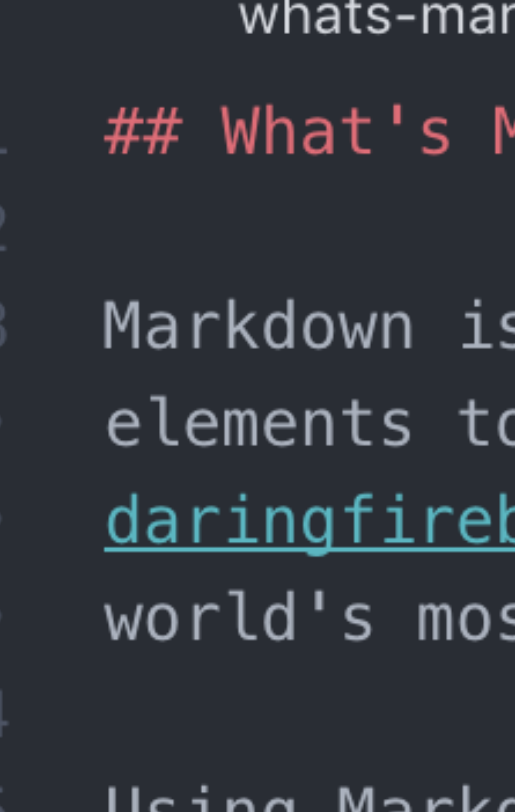

- 
- 
- 
- 
- 
- 

### kdown.md

### 1arkdown?

a lightweight markup language that you can use to add formatting plaintext text documents. Created by [John Gruber] (https:// ball.net/projects/markdown/) in 2004, Markdown is now one of the st popular markup languages.

Using Markdown is different than using a [WYSIWYG] (https://en.wikipedia.org/ wiki/WYSIWYG) editor. In an application like Microsoft Word, you click buttons to format words and phrases, and the changes are visible immediately. Markdown isn't like that. When you create a Markdown-formatted file, you add Markdown syntax to the text to indicate which words and phrases should look different.

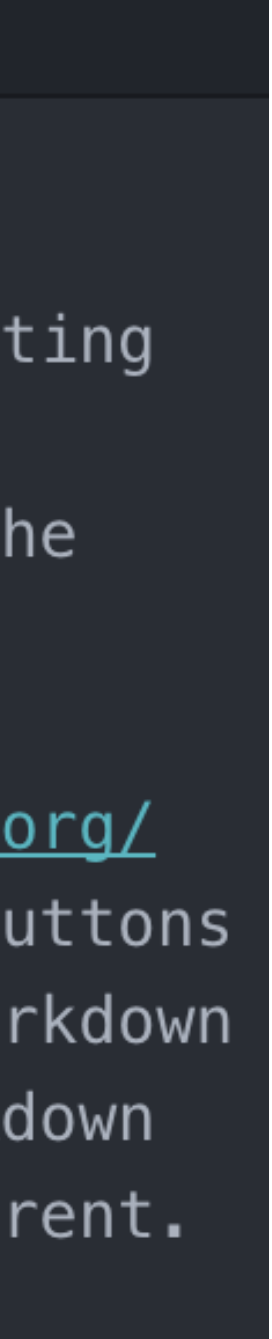

## USING R MARKDOWN

## *R Markdown, a file format that leverages Markdown, allows you to*

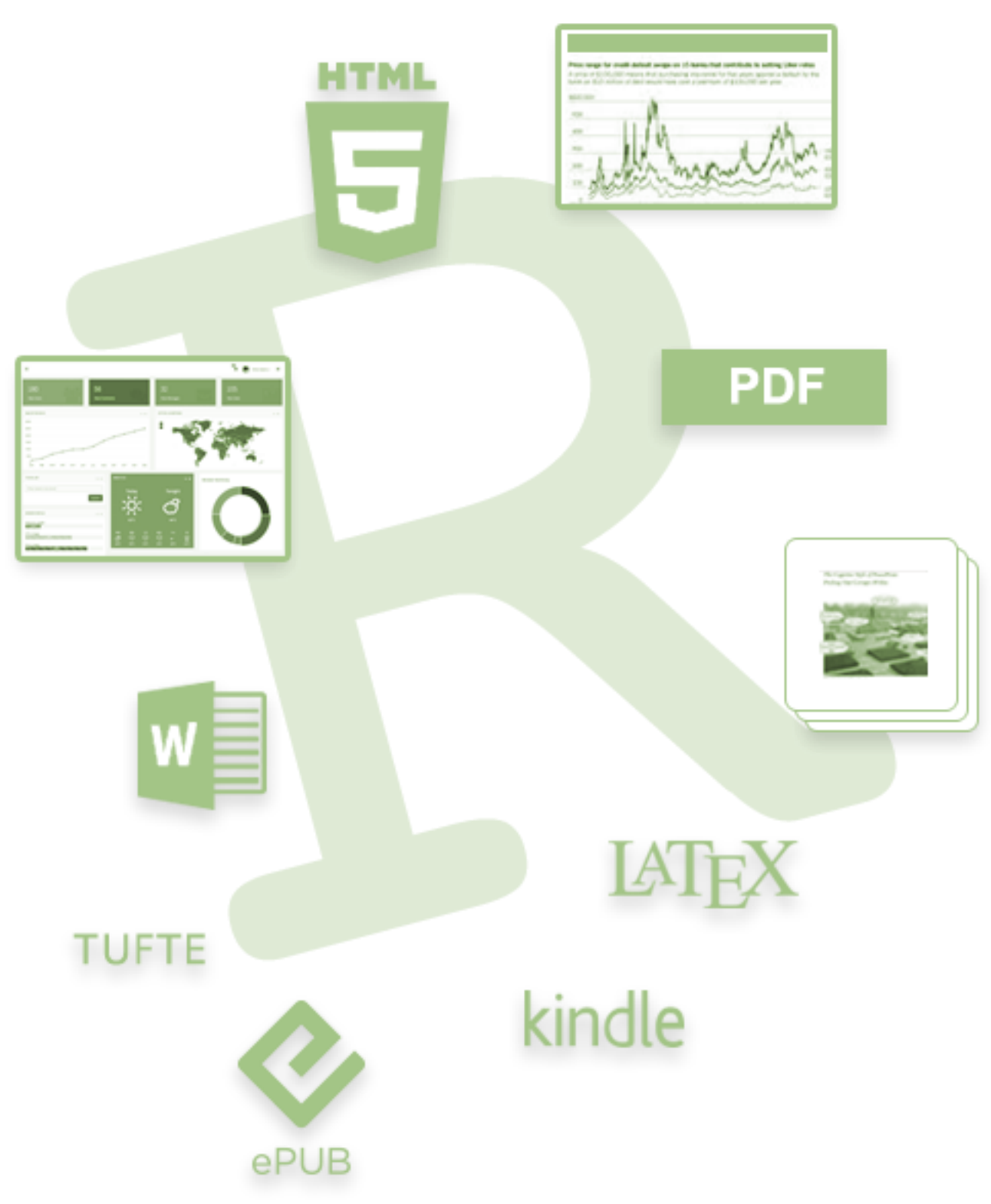

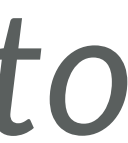

*turn your analyses into high quality documents, reports, presentations, and dashboards*

- *HTML*
- *PDF*
- *LaTex*
- *ePUB*
- *etc.*

### HOW DOES IT WORK?

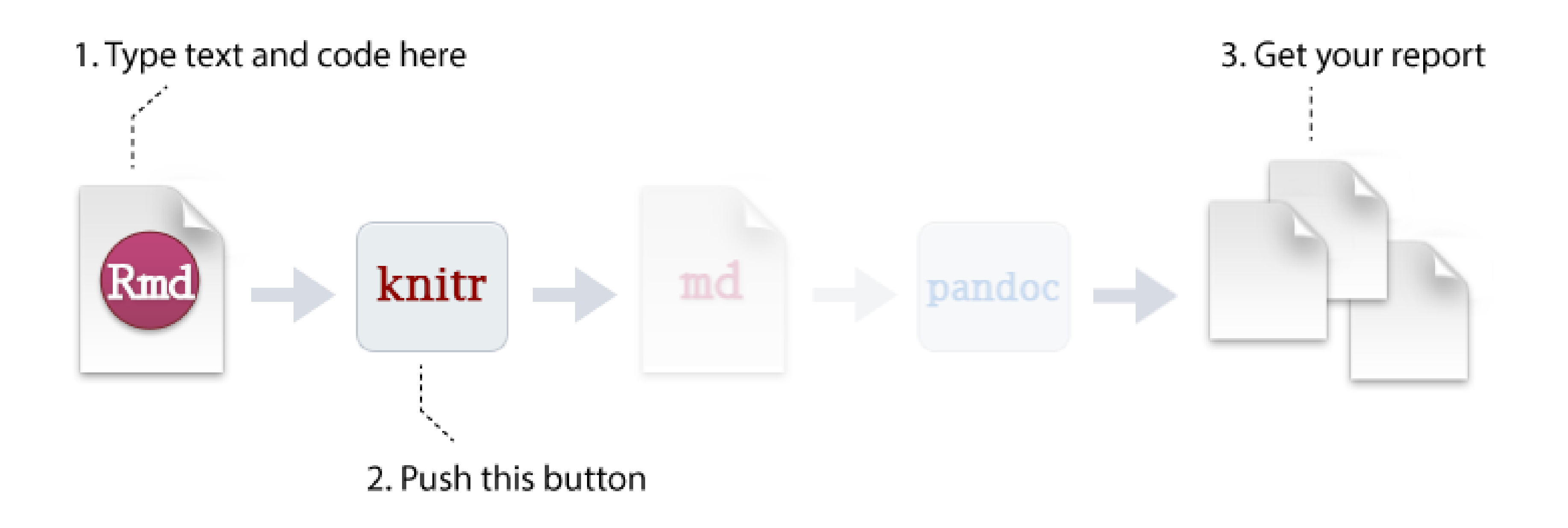

## WHAT DO R MARKDOWN FILES LOOK LIKE?

.Rmd (R Markdown files) typically contains three things:

- 1. (optional) YAML header
- 2. Chunks of R code
- 3. Text mixed with simple formatting, leveraging Markdown

output: html\_document

 $\frac{1}{2}$  and  $\frac{1}{2}$  and  $\frac{1}{2}$ 

This is an R Markdown document. Markdown is a simple formatting syntax for authoring HTML, PDF, and MS Wor d documents. For more details on using R Markdown see .

When you click the \*\*Knit\*\* button a document will be generated that includes both content as well as the output of any ember ed R code chunks within the document. You can embed an R code chunk like this:

 $\cdots$  {r} summary(ca

d can also embed plots, for example:

```
{r, echo=FALSE}
plot(cars)
```
generated the plot.

Note that the 'echo =  $FALSE$ ' parameter was added to the code chunk to prevent printing of the R code that

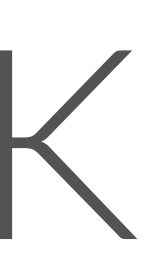

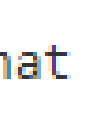

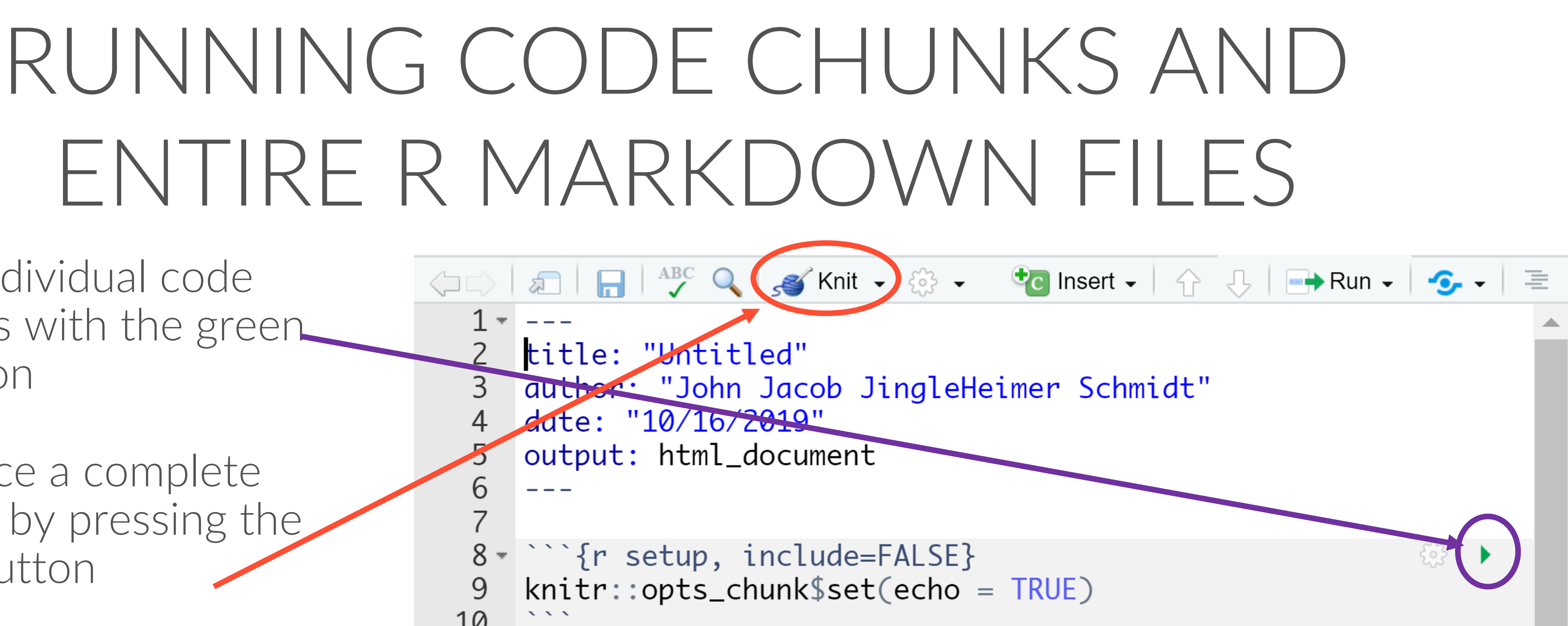

This is an R Markdown document. Markdown is a simple formatting syntax for authoring HTML, PDF, and MS Word documents. For more details on using R Markdown see <http://rmarkdown.rstudio.com>.

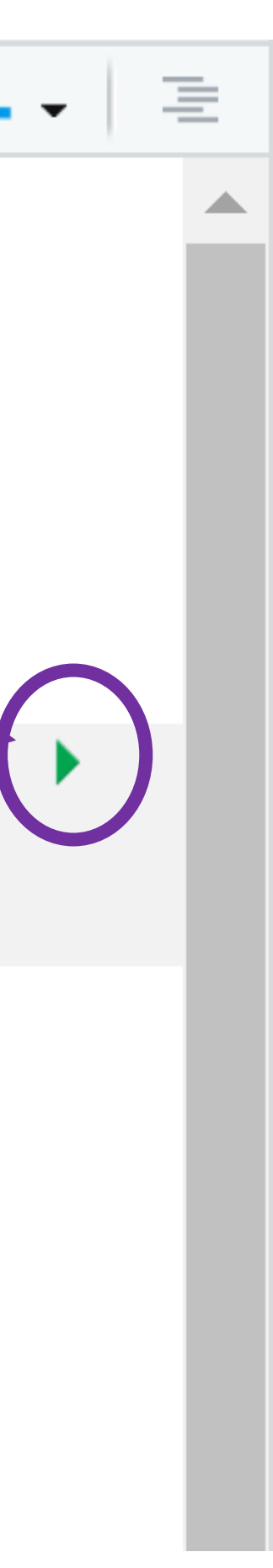

- Run individual code chunks with the green run icon
- Produce a complete report by pressing the Knit button
- "Knitting" a document means to execute all code chunks and produce a markdown document

○□ □ □ ○  $1 - - -$ 9 10 11 12 - ## R Markdown 13 14

# *Let's Practice!*

You'll need three files open for this activity.

- ➢ Create a new .Rmd file: RMarkdown Demonstration Report.Rmd
- ➢ Open from today's Week 2 folder that you downloaded:
	- RMarkdown Demonstration Text.docx
	- RMarkdown Demonstration Code.R

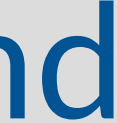

## R MARKDOWN CHEAT SHEET!

- RStudio creates cheat sheets to help you remember everything!
- The R Markdown cheat sheet will help you today!
- To find RStudio's cheat sheets, you can:

### ❑ Google it

❑ In RStudio, go to Help→Cheatsheets

### R Markdown:: CHEAT SHEET -- File path to output documen ● ● ● ~/Desktop/R-Markdown-Cheatshee port.html | J. Open in Browser | Q. Find S-Publish What is R Markdown? .rmd Structure Find in document wnch publish button to<br>accounts at R Markdown **Schools | B - El- Address YAML Header** Optional section of render (e.g. pandoc) **.Rmd files ·** An R Markdown<br>(.Rmd) file is a record of your rpubs.com.  $\bullet$   $\bullet$  $9.179$  at a context of  $9.1$ RStudio options written as key:value pairs (YAML) shinyapps.io research. It contains the code that a<br>scientist needs to reproduce your work At start of file · R Markdow RStudio<br>Connect 2 title: "R Markdown" Between lines of along with the narration that a reader author: "RStudio" 4 output: <sup>0</sup><br>5 html\_documer needs to understand your work. R Markdown Reload do Narration formatted with markdown, mixed with: Reproducible Research - At the click of a 급 toc: TRUE Code Chunks<br>Chunks of embedded code. Each chunk: This is an R Markdown document. Markdown is a simple button, or the type of a command, you can rerun the code in an R Markdown file formatting syntax for authoring HTML, PDF, and MS Word Begins with \*\*\* {r} to reproduce your work and export the 1- ""{r setup, include=FALSE} documents. results as a finished report. ends with \*\* 10 kmitr::opts\_chunkSset(echo = TRUE) Dynamic Documents · You can choose R Markdown will run the code and append the results to the doc. summary(cars) to export the finished report in a variety  $x \in \mathbb{Q}$ It will use the location of the .Rmd file as the working directory **## R Markdow** of formats, including html, pdf, MS<br>Word, or RTF documents; html or pdf 5 This is an R Markdown document. based slides, Notebooks, and more ## Min. : 4.0 Min. : 2.00 6 Markdown is a simple formatting Parameters syntax for authoring HTML, PDF, ## 1st Qu.:12.0 1st Qu.: 26.00 Workflow and MS Nord documents ## Median :15.0 Median : 36.00 Parameterize your documents to ## Nean :15.4 Nean : 42.98 with new inputs (e.g., data, values 20 - ""{r cars} ## 3rd Qu.:19.0 3rd Qu.: 56.00 21 summary(cars) :25.0 Max. :120.00 1. Add parameters - Create and se parameters in the header as sub-<br>values of params For more details on using R Markdown see 24 For more details on using R Markdown http://mnarkdown.rstudio.com **The country of the country of the country** 2. Call parameters - Call paramet<br>values in code as params\$<name Conseil & Markdown Files Plets Packages Help Viewer De 100 3. Set parameters - Set values wt U New Falder | C Delete | Literame | C More Open a new .Rmd file at File > New File > library(rmarkdown) C Home : Besktap : R-8 (nit with parameters or the paran argument of render(): render("report.Rmd", output\_file = "report.html" R Markdown. Use the wizard that opens to pre-<br>populate the file with a template **Will report And** Feb 26, 2016, 3:36 PM 398.8 @ naon.ksnl <sup>O</sup> (1.3 KB Feb 26, 2016, 3:36 PM render("doc.Rmd", params = listir d = as.Date("2015-01-01")) Write document by editing templats S Knit document to create report; use knit button of<br>render() to knit render Interactive Documents **O Preview Output in IDE window** Use rmarkdown::render() to render/knit at cmd line. Important args: **O** Publish (optional) to web server Turn your report into an interactive Shiny document in 4 steps input - file to render | output\_options -<br>| output\_format Ust of render params - list of output\_file lenvir - environment ncoding - of input **B Examine build log** in R Markdown console 1. Add runtime: shiny to the YAML header. to evaluate code params to use output\_format output di options (as in YAML) Use output file that is saved along side .Rmd chunks in 2. Call Shiny input functions to embed input objects 3. Call Shiny render functions to embed reactive output 4. Render w rmarkdown::run\_or click Run Document in RStudio ID Embed code with knitr syntax **CODE CHUNKS INLINE CODE GLOBAL OPTIONS** output: html\_document One or more lines surrounded with " Set with knitr<mark>::opts\_chunk\$set()</mark>, e.g Insert with `r <code>`. Results appear as text without code. "fri and" options within curly braces, after r. Insert with Co runtime: shiny Built with 'r getRversion()' Built with 3.2.3 (rinclude=FALSE) '{r echo=TRUE} knitr::opts\_chunk\$set(echo = TRUE) <sup>\*\*</sup> {r, echo = FALSE} umericInput("n",<br>"How many cars?", 5) # (1) '3.2.3 **IMPORTANT CHUNK OPTIONS** enderTable({ cache - cache results for future knits (default =<br>FALSE) fig.align - 'left', 'right', or 'center' (default = son - chunk dependencies for caching head(cars, input\$n) **iessage** - display code me<br>ocument (default = TRUE) cache.path - directory to save cached results in results (default = 'markup') echo - Display code in output document (default : fig.cap - figure caption as character string (default (default = "cache/") passthrough results<br>- do not display results child - file(s) to knit and then include (default engine - code language used in chunk (default : fig.height, fig.width - Dimensions of plots in 'hold' - put all results below all code Embed a complete app into your document with tidy - tidy code for display (default = FALSE) shiny::shinyAppDir( error - Display error messages in doc (TRUE) or<br>stop render when errors occur (FALSE) (default: highlight - highlight source code (default = TRUE) collapse - collapse all output into single block<br>(default = FALSE) include - Include chunk in doc after running<br>(default = TRUE) warning - display code warnings in document (default = TRUE) ublish on RStudio Co comment - prefix for each line of results (default = '## eval - Run code in chunk (default = TRUE) Markdown documents sec Options not listed above: R.options, aniopts, a its, cache.lazy, cache.rebuild, cache.vars, dev, dev.args, de updates, and interact with R Studio www.rstudio.com/produc RStudio® is a trademark of RStudio, Inc. + CC BY SA RStudio + info@rstudio.com + 844-448-1212+rstudio.com + Learn more at rmarkdown.rstudio.com + rmarkdown 1.6 + Updated: 2016-0

### rmarkdowr

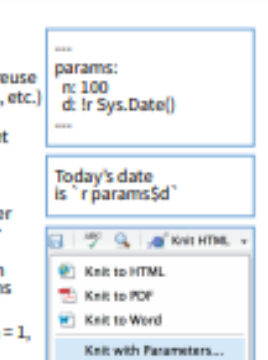

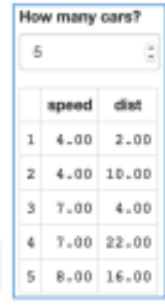

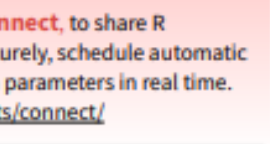

## HOW TO: FORMAT PLAIN TEXT

- Place one asterisk or one underscore on each side of a word/phrase to *italicize* it
- Place two asterisks or two underscores on each side of a word/phrase to bold it
- Place backticks around an R command to create inline code (or around a word to monospace it)
- End a word/phrase with ^2^ for superscript or  $\sim$ 2 $\sim$  for subscript

# bold a word \*\*hey I'm bold and awesome\*\*  $\_$ bold $\_$ 

### # inline code chunks with backticks

superscript^2^ subscript~2~

# italicize a word/phrase

\*italic\*

\_this phrase is in italics\_

`package\_name` # this appears in monospaced font `nrow(iris)` # this will show a number after knitting

### # superscript and subscript

## HOW TO: FORMAT HEADERS

### The number of # signs dictate how large the header isH1

 $# H1$ ## H2 ### H3 #### H4 ##### H5

###### H6

Alternatively, for H1 and H2, an underline-ish style:

Alt-H1 <u> 1980 - Jan Jawa Barat, pa</u> Alt-H2

**State Company and Company and Company** 

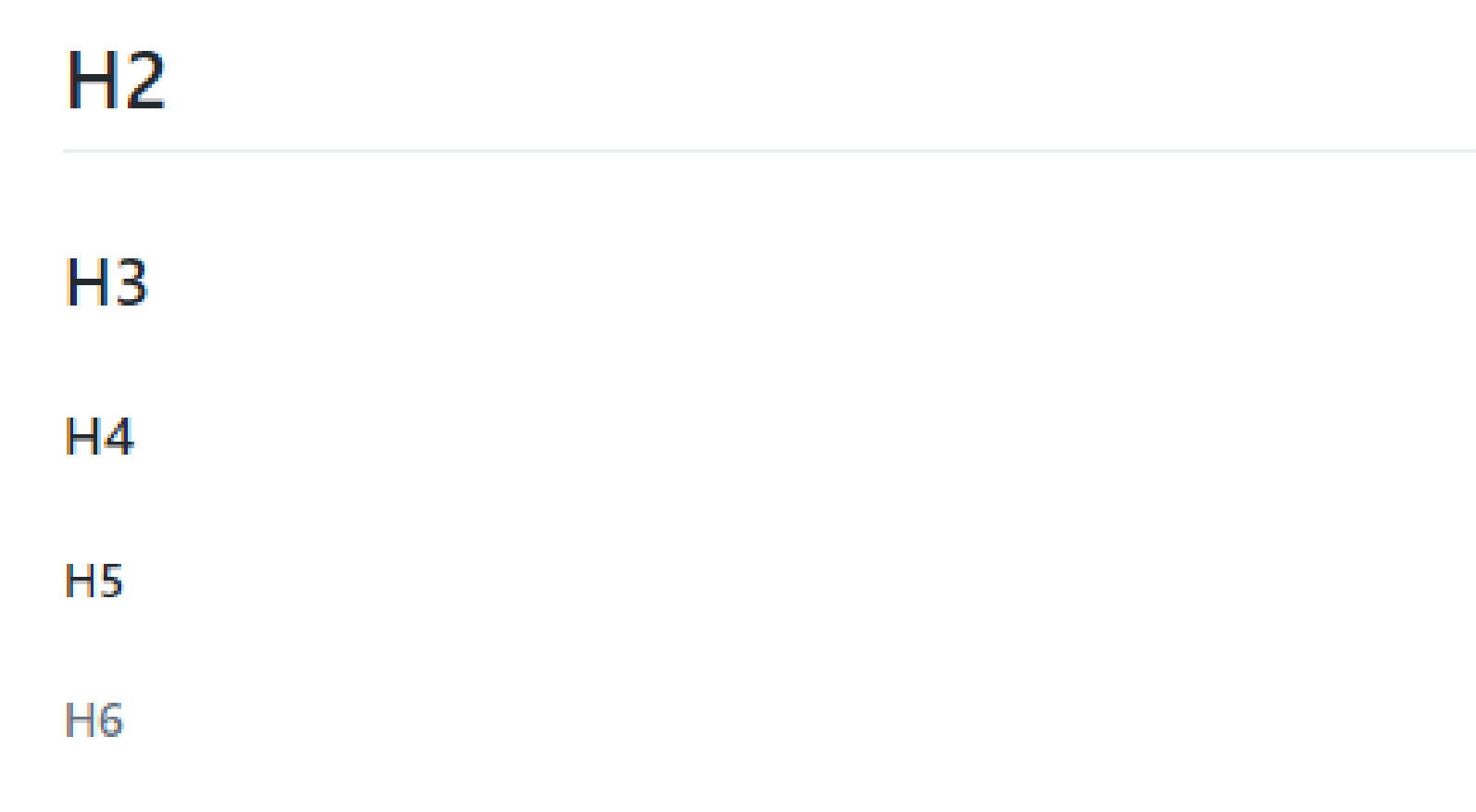

Alternatively, for H1 and H2, an underline-ish style:

### Alt-H1

### Alt-H<sub>2</sub>

## HOW TO: LINKS AND IMAGES

# show a URL as a hyperlink <http://whatacoolexample.com>

# show a hyperlink with a linked phrase [OMG this text will show instead of the URL](http://whatacoolexample.com)

# caption for a picture ![cute dog pic](/file/location/cutedogpic.png)

## YOUR TURN!

From the Word document, copy all text beginning with *# Data* and ending with *"…2006 ASA Data Expo"* and paste the text into your .Rmd file.

- 1. Turn the line that begins with "Data" into a second level header.
- 2. Change the words atmos and nasaweather into a monospaced font suitable for code snippets.
- 3. Make the letter R italicized.
- 4. Change "2006 ASA Data Expo" to a link that points to http://statcomputing.org/dataexpo/2006

### **Data**

The  $atmos$  data set resides in the  $nasaweather$  package of the  $R$  programming language. It contains a collection of atmospheric variables measured between 1995 and 2000 on a grid of 576 coordinates in the western hemisphere. The data set comes from the 2006 ASA Data Expo.

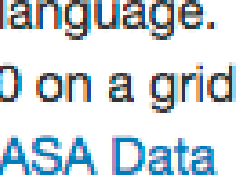

### **Data**

The  $atmos$  data set resides in the  $nasaweather$  package of the  $R$  programming language. It contains a collection of atmospheric variables measured between 1995 and 2000 on a grid of 576 coordinates in the western hemisphere. The data set comes from the 2006 ASA Data Expo.

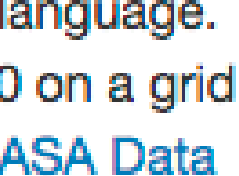

### 1. Turn the line that begins with "Data" into a second level header.

## Data

### **Data**

The  $atmos$  data set resides in the  $nasaweather$  package of the  $R$  programming language. It contains a collection of atmospheric variables measured between 1995 and 2000 on a grid of 576 coordinates in the western hemisphere. The data set comes from the 2006 ASA Data Expo.

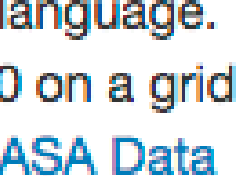

2. Change the words atmos and nasaweather into a monospaced font suitable for code snippets.

The `atmos` data set resides in the `nasaweather` package

### **Data**

The  $atmos$  data set resides in the  $nasaweather$  package of the  $R$  programming language. It contains a collection of atmospheric variables measured between 1995 and 2000 on a grid of 576 coordinates in the western hemisphere. The data set comes from the 2006 ASA Data Expo.

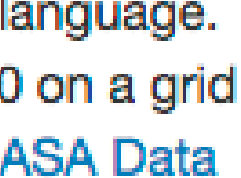

### 3. Make the letter R italicized.

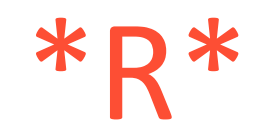

### **Data**

The  $atmos$  data set resides in the  $nasaweather$  package of the  $R$  programming language. It contains a collection of atmospheric variables measured between 1995 and 2000 on a grid of 576 coordinates in the western hemisphere. The data set comes from the 2006 ASA Data Expo.

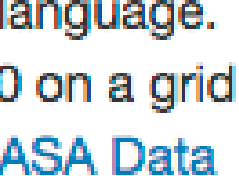

4. Change "2006 ASA Data Expo" to a link that points to http://stat[computing.org/dataexpo/2006](http://stat-computing.org/dataexpo/2006)

The data set comes from the [2006 ASA Data Expo](http://statcomputing.org/dataexpo/2006).

### HOW TO: LISTS

# numbered lists (don't forget the space after the dot)

- 1. One
- 2. Two
- 3. Three

# bulleted list with sub points (two spaces in front for sub points) # can use \*, -, or + symbol for bullet points

- \* eggs
- \* milk
- skim
- full fat
- \* bread
- \* (chocolate to eat on way home so bae doesn't eat it)

### # can mix types

- 1. it's
- 2. a
- $+ h$ i
- + there
- 3. mixed list

## YOUR TURN!

- 5. Turn the text into a bulleted list with 3 bullets: temp, pressure, ozone.
- 6. Make temp, pressure, ozone bold at the start of each entry.
- 7. Make *K*, *mb*, and *DU* italicized at the end of each entry.

### **Data**

The atmos data set resides in the nasaweather package of the R programming language. It contains a collection of atmospheric variables measured between 1995 and 2000 on a grid of 576 coordinates in the western hemisphere. The data set comes from the 2006 ASA Data Expo.

Some of the variables in the atmos data set are:

- temp The mean monthly air temperature near the surface of the Earth (measured in degrees kelvin (K))
- pressure The mean monthly air pressure at the surface of the Earth (measured in millibars (mb))
- ozone The mean monthly abundance of atmospheric ozone (measured in Dobson units  $(DU)$

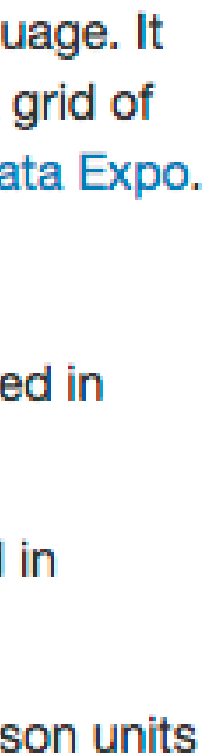

### **Data**

The atmos data set resides in the nasaweather package of the R programming language. It contains a collection of atmospheric variables measured between 1995 and 2000 on a grid of 576 coordinates in the western hemisphere. The data set comes from the 2006 ASA Data Expo.

Some of the variables in the atmos data set are:

- temp The mean monthly air temperature near the surface of the Earth (measured in degrees kelvin (K))
- pressure The mean monthly air pressure at the surface of the Earth (measured in millibars (mb))
- ozone The mean monthly abundance of atmospheric ozone (measured in Dobson units  $(DU)$

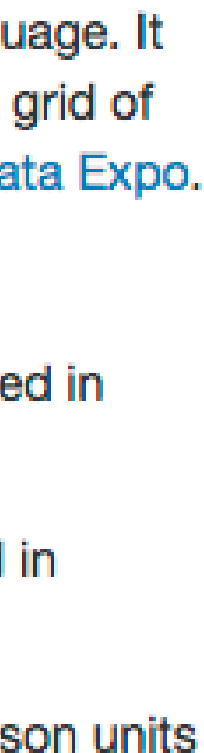

### 5. Turn the text into a bulleted list with 3 bullets: temp, pressure, ozone.

### \* temp –

- \* pressure –
- \* ozone –

### Data

The  $atmos$  data set resides in the  $nasaweather$  package of the  $R$  programming language. It contains a collection of atmospheric variables measured between 1995 and 2000 on a grid of 576 coordinates in the western hemisphere. The data set comes from the 2006 ASA Data Expo.

Some of the variables in the atmos data set are:

- temp The mean monthly air temperature near the surface of the Earth (measured in degrees kelvin (K))
- pressure The mean monthly air pressure at the surface of the Earth (measured in millibars (mb))
- ozone The mean monthly abundance of atmospheric ozone (measured in Dobson units  $(DU)$

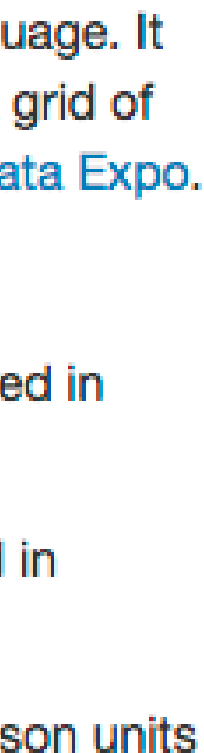

6. Make temp, pressure, ozone bold at the start of each entry.

\* \*\*temp\*\* -

\* \*\*pressure\*\* -

\* \*\*ozone\*\* -

### **Data**

The atmos data set resides in the nasaweather package of the R programming language. It contains a collection of atmospheric variables measured between 1995 and 2000 on a grid of 576 coordinates in the western hemisphere. The data set comes from the 2006 ASA Data Expo.

Some of the variables in the atmos data set are:

- temp The mean monthly air temperature near the surface of the Earth (measured in degrees kelvin (K))
- pressure The mean monthly air pressure at the surface of the Earth (measured in millibars (mb))
- ozone The mean monthly abundance of atmospheric ozone (measured in Dobson units  $(DU)$

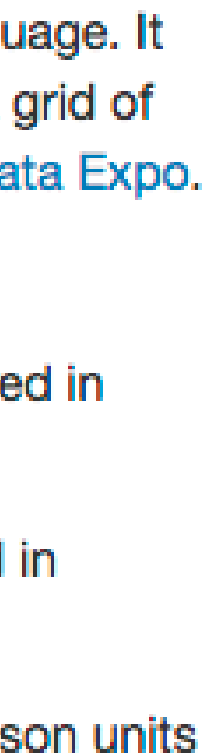

### 7. Make *K*, *mb*, and *DU* italicized at the end of each entry.

\*K\*

\*mb\*

\*DU\*

### HOW TO: FORMULAS

- Multiple markdown syntaxes exist to place inline formulas and to display formulas (centered on page on its own line)
- LaTeX formulae:
	- o Surround formula with one \$ sign to create an inline formula
	- o Surround formula with two \$ signs to display a formula

# create inline formula  $\$ \forall forall x \in X, \quad \exists y \leq \epsilon\$

# create displayed formula  $$ \sS \cos (2\theta) = \cos^2 2 \theta - \sin^2 2 \theta$ 

## YOUR TURN!

8. Create a function that illustrates the conversion from Kelvin to degrees Celsius:

### *celsius = kelvin - 273.15*

### **Data**

The atmos data set resides in the nasaweather package of the R programming language. It contains a collection of atmospheric variables measured between 1995 and 2000 on a grid of 576 coordinates in the western hemisphere. The data set comes from the 2006 ASA Data Expo.

Some of the variables in the atmos data set are:

- temp The mean monthly air temperature near the surface of the Earth (measured in degrees kelvin (K))
- pressure The mean monthly air pressure at the surface of the Earth (measured in millibars (mb))
- ozone The mean monthly abundance of atmospheric ozone (measured in Dobson units (DU))

You can convert the temperature unit from Kelvin to Celsius with the formula

$$
cellsius = kelvin - 273.15
$$

And you can convert the result to Fahrenheit with the formula

$$
fahrenheit = cellsius \times \frac{9}{5} + 32
$$

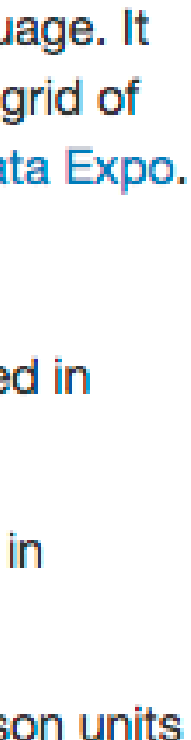

### **Data**

The atmos data set resides in the nasaweather package of the R programming language. It contains a collection of atmospheric variables measured between 1995 and 2000 on a grid of 576 coordinates in the western hemisphere. The data set comes from the 2006 ASA Data Expo.

Some of the variables in the atmos data set are:

- temp The mean monthly air temperature near the surface of the Earth (measured in degrees kelvin (K))
- pressure The mean monthly air pressure at the surface of the Earth (measured in millibars (mb))
- ozone The mean monthly abundance of atmospheric ozone (measured in Dobson units (DU))

You can convert the temperature unit from Kelvin to Celsius with the formula

$$
cellsius = kelvin - 273.15
$$

And you can convert the result to Fahrenheit with the formula

$$
fahrenheit = cellsius \times \frac{9}{5} + 32
$$

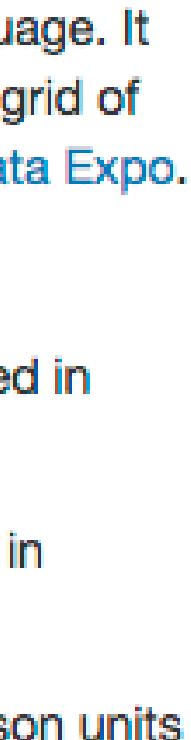

8. Create a function that illustrates the conversion from Kelvin to degrees Celsius:

### *celsius = kelvin - 273.15*

*\$\$celsius = kelvin - 273.15\$\$*

## HOW TO: WHAT IS A CODE CHUNK?

- A code chunk runs code (this is a markdown principle in general, not just for R Markdown)
- Necessary to run code in an R Markdown file
- Three ways to insert code chunk:  $\checkmark$  Keyboard shortcut! Ctrl + Alt + I ✓ "Insert" button in the toolbar ✓ Manually typing ```{r} ```

# code chunk example # What will this code chunk do? ````{r} summary(cars)  $\mathbf{v}$ 

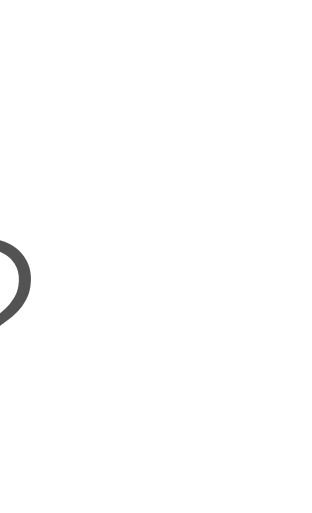

## HOW TO: CODE CHUNK NAMES

- Can give code chunk an optional name
- Advantages of naming code chunks:
	- o Navigate to specific code chunks easily with the drop-down code navigator in the bottom-left of the script editor
	- o Graphs made from chunks will be easier to use elsewhere
	- o Can cache chunks to knitting time later
- Place code chunk name inside {} after the letter r

 $\mathbf{v}^{\top}\mathbf{v}^{\top}\mathbf{v}^{\top}$ 

# code chunk example # What will this code chunk do? ````{r cars-summary} summary(cars)

## HOW TO: CODE CHUNK OPTIONS

 $\mathbf{X}^{\dagger}$ 

- Customize code chunks with options that are placed in the chunk header
- There are over 60 options! The most important options are below.

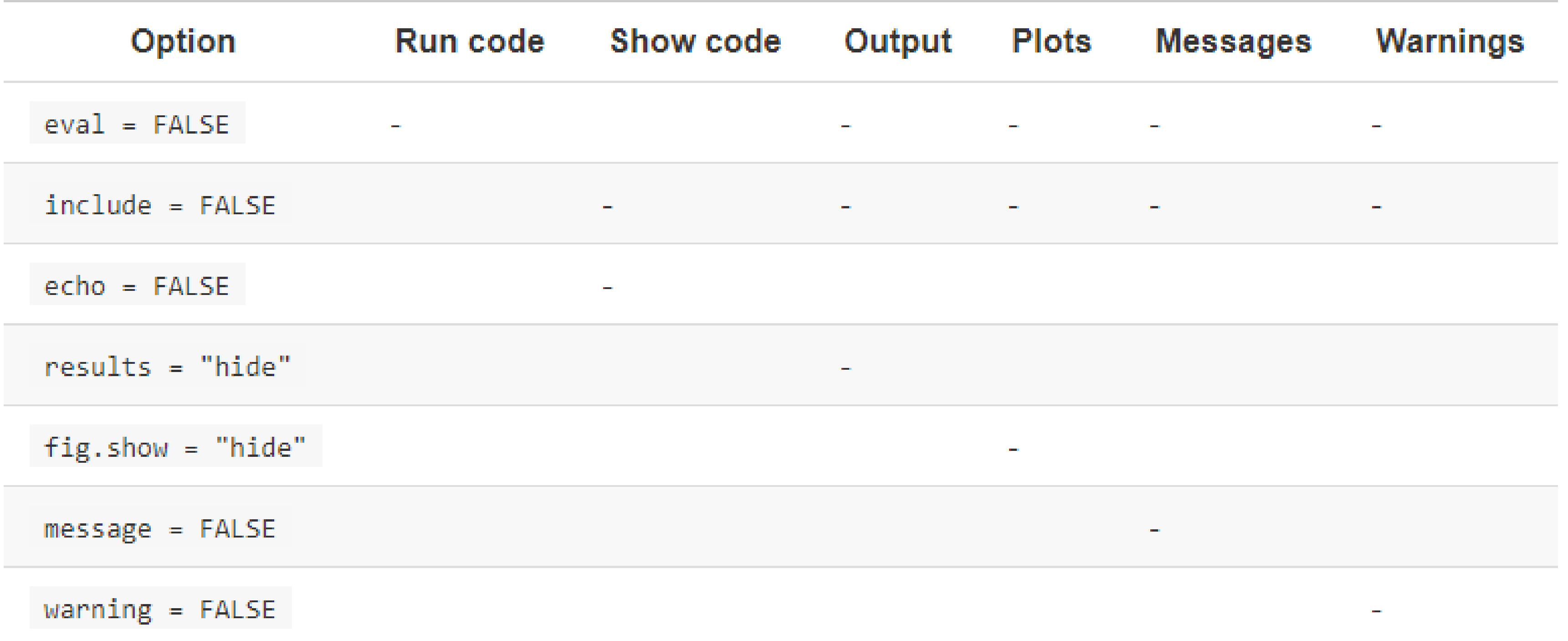

# code chunk example with option # What will this code chunk option do? ```{r cars-summary, echo = FALSE, warning = FALSE} summary(cars)

## YOUR TURN!

9. Add code chunk 1 (R packages)

- Set message=FALSE so messages are not produced in your report when you load the packages
- 10. Add code chunk 2 (year being analyzed)
	- Set echo=FALSE so this code runs but is not visible to the reader

### **Data**

The  $atmos$  data set resides in the nasaweather package of the  $R$  programming language. It contains a collection of atmospheric variables measured between 1995 and 2000 on a grid of 576 coordinates in the western hemisphere. The data set comes from the 2006 ASA Data Expo.

Some of the variables in the atmos data set are:

- temp The mean monthly air temperature near the surface of the Earth (measured in degrees kelvin (K))
- pressure The mean monthly air pressure at the surface of the Earth (measured in millibars (mb))
- ozone The mean monthly abundance of atmospheric ozone (measured in Dobson units  $(DU)$

You can convert the temperature unit from Kelvin to Celsius with the formula

$$
cellsius = kelvin - 273.15
$$

And you can convert the result to Fahrenheit with the formula

$$
fahrenheit = cellsius \times \frac{9}{5} + 32
$$

### **Cleaning**

To analyze this data, we will use the following R packages:

```
library(nasaweather)
library(tidyverse)
```
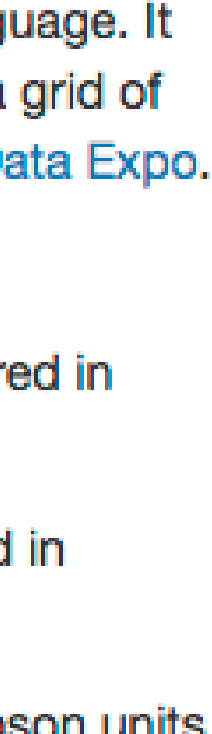

9. Add code chunk 1 (R packages)

## SOLUTION

### Data

The  $atmos$  data set resides in the nasaweather package of the  $R$  programming language. It contains a collection of atmospheric variables measured between 1995 and 2000 on a grid of 576 coordinates in the western hemisphere. The data set comes from the 2006 ASA Data Expo.

Some of the variables in the atmos data set are:

- temp The mean monthly air temperature near the surface of the Earth (measured in degrees kelvin (K))
- pressure The mean monthly air pressure at the surface of the Earth (measured in millibars (mb))
- ozone The mean monthly abundance of atmospheric ozone (measured in Dobson units  $(DU)$

You can convert the temperature unit from Kelvin to Celsius with the formula

$$
cellsius = kelvin - 273.15
$$

And you can convert the result to Fahrenheit with the formula

$$
fahrenheit = cellsius \times \frac{9}{5} + 32
$$

### **Cleaning**

To analyze this data, we will use the following R packages:

library(nasaweather) library(tidyverse)

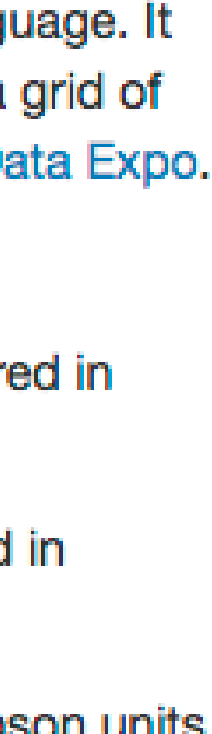

• Set message=FALSE so messages are not produced in your report when you load the packages

```{r message = FALSE} library(nasaweather) library(tidyverse)  $\bullet\bullet\bullet\bullet$ 

### **Data**

The  $atmos$  data set resides in the nasaweather package of the  $R$  programming language. It contains a collection of atmospheric variables measured between 1995 and 2000 on a grid of 576 coordinates in the western hemisphere. The data set comes from the 2006 ASA Data Expo.

Some of the variables in the atmos data set are:

- temp The mean monthly air temperature near the surface of the Earth (measured in degrees kelvin (K))
- pressure The mean monthly air pressure at the surface of the Earth (measured in millibars (mb))
- ozone The mean monthly abundance of atmospheric ozone (measured in Dobson units  $(DU)$

You can convert the temperature unit from Kelvin to Celsius with the formula

$$
cellsius = kelvin - 273.15
$$

And you can convert the result to Fahrenheit with the formula

$$
fahrenheit = cellsius \times \frac{9}{5} + 32
$$

### **Cleaning**

To analyze this data, we will use the following R packages:

library(nasaweather) library(tidyverse)

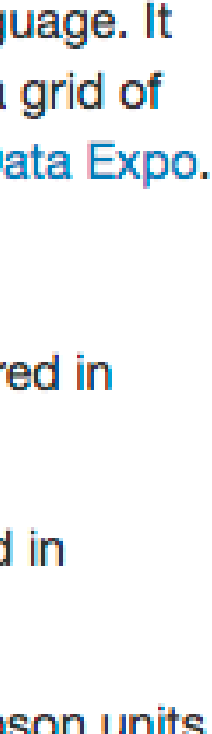

10. Add code chunk 2 (year being analyzed)

```
```{r echo = FALSE}
year <- 1995
\blacksquare
```
• Set echo=FALSE so this code runs but is not visible to the reader

## YOUR TURN!

11. Add an inline code chunk to reference the year being analyzed (code chunk 3 & 5)

12. Add code chunk 4 and make it visible to the reader

13. Knit to HTML, change the year being analyzed to 2000 and re-knit document. Note how the inline code chunks change.

And you can convert the result to Fahrenheit with the formula

$$
fahrenheit = celsius \times \frac{9}{5} + 32
$$

### **Cleaning**

To analyze this data, we will use the following R packages:

```
library(nasaweather)
library(tidyverse)
```
means  $\leq$  atmos  $8 > 8$ 

For the remainder of the report, we will look only at data from the year 2000. We aggregate our data by location, using the R code below.

```
filter(year == year) 8>8group_by(long, lat) %>%
summarize(temp = mean(temp, na.rm = TRUE),
           pressure = mean(pressure, na.rm = TRUE),
           \text{ozone} = \text{mean}(\text{ozone}, \text{na}.\text{rm} = \text{TRUE}),cloudlow = mean(cloudlow, na.rm = TRUE),
           cloudmid = mean(cloudmid, na.rm = TRUE),
           cloudhigh = mean(cloudhigh, na.rm = TRUE)) 8>8ungroup()
```
where the year object equals 2000.

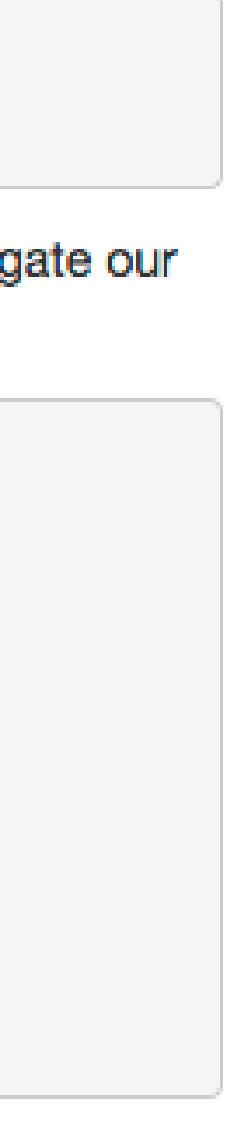

And you can convert the result to Fahrenheit with the formula

$$
fahrenheit = celsius \times \frac{9}{5} + 32
$$

### **Cleaning**

To analyze this data, we will use the following R packages:

```
library(nasaweather)
library(tidyverse)
```
For the remainder of the report, we will look only at data from the year 2000. We aggregate our data by location, using the  $R$  code below.

```
means \leq atmos 8>8filter(year == year) 8>8group_by(long, lat) %>%
  summarize (temp = mean (temp, na.rm = TRUE),
             pressure = mean(pressure, na.rm = TRUE),
             \text{ozone} = \text{mean}(\text{ozone}, \text{na}.\text{rm} = \text{TRUE}),cloudlow = mean(cloudlow, na.rm = TRUE),
             cloudmid = mean(cloudmid, na.rm = TRUE),
             cloudhigh = mean(cloudhigh, na.rm = TRUE)) 8>8ungroup()
```
where the year object equals 2000.

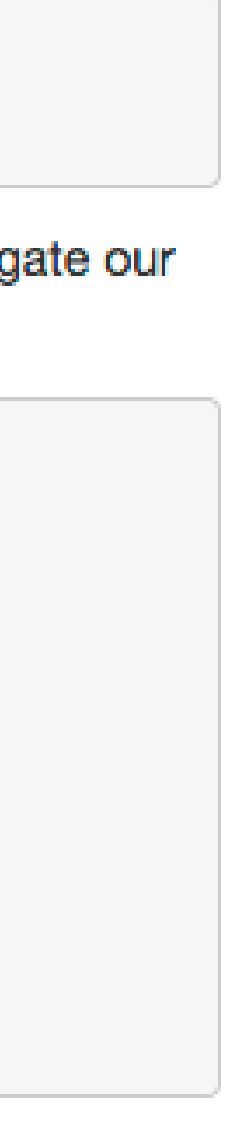

11. Add an inline code chunk to reference the year being analyzed (code chunk 3 & 5).

data from the year  $\cdot$ r year = 2000 $\cdot$  r year $\cdot$ 

- $\cdots$ {r message = FALSE, warning = FALSE}
	-
- filter(year == year)  $%$ >%
- group  $by(long, lat)$  %>%
- summarize(temp = mean(temp, na.rm = TRUE),
	- pressure = mean(pressure, na.rm = TRUE),
	- ozone = mean(ozone, na.rm = TRUE),
	- cloudlow = mean(cloudlow, na.rm = TRUE),
	- cloudmid = mean(cloudmid, na.rm = TRUE),
	- cloudhigh = mean(cloudhigh, na.rm = TRUE)) %>%

12.Add code chunk 4 and make it visible to the reader.

means <- atmos %>% ungroup()  $\sum_{i=1}^{n}$ 

And you can convert the result to ranrennelt with the formula

$$
fahrenheit = cellsius \times \frac{9}{5} + 32
$$

### **Cleaning**

To analyze this data, we will use the following R packages:

```
library(nasaweather)
library(tidyverse)
```
For the remainder of the report, we will look only at data from the year 2000. We aggregate our data by location, using the R code below.

```
means \leq atmos 8 > 8filter(year == year) 8>8group_by(long, lat) %>%
  summarize(temp = mean(temp, na.rm = TRUE),
             pressure = mean(pressure, na.rm = TRUE),
             \text{ozone} = \text{mean}(\text{ozone}, \text{na}.\text{rm} = \text{TRUE}),cloudlow = mean(cloudlow, na.rm = TRUE),
             cloudmid = mean(cloudmid, na.rm = TRUE),
             cloudhigh = mean(cloudhigh, na.rm = TRUE)) 8>8ungroup()
```
where the year object equals 2000.

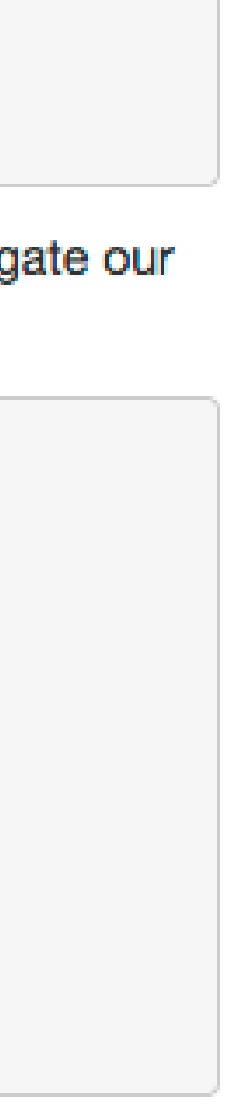

13.Knit to HTML, change the year being analyzed to 2000 and re-knit document. Note how the inline code chunks change.

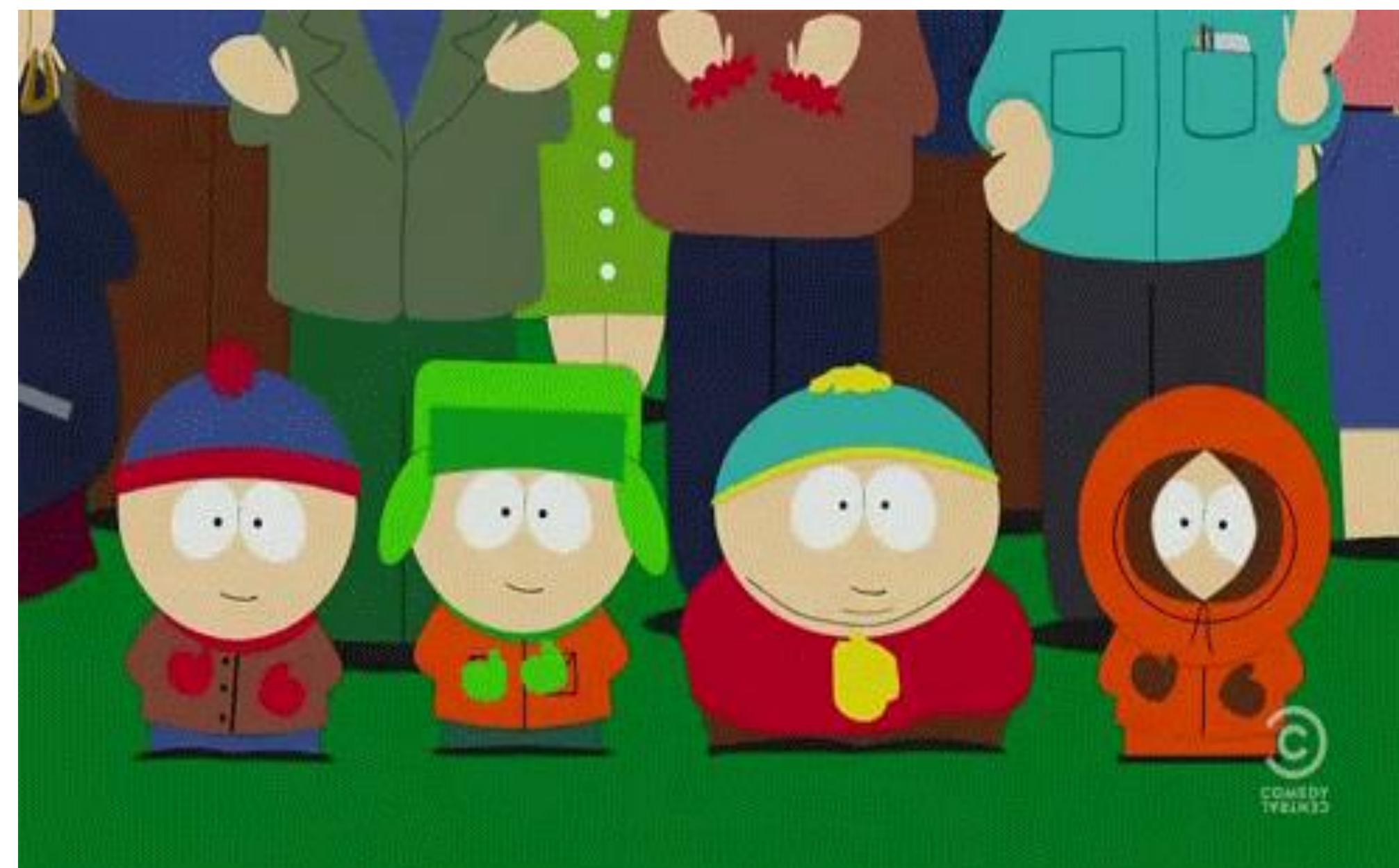

## YOUR TURN!

14. Add text and code chunk 6 so that the plot output is provided. Set the code chunk options to:

- $echo = FALSE$
- fig.height  $= 4$
- fig.width  $= 5$
- fig.align = 'center'

### **Data**

The atmos data set resides in the nasaweather package of the R programming language. It contains a collection of atmospheric variables measured between 1995 and 2000 on a grid of 576 coordinates in the western hemisphere. The data set comes from the 2006 ASA Data Expo.

Some of the variables in the atmos data set are:

- temp The mean monthly air temperature near the surface of the Earth (measured in degrees kelvin (K))
- pressure The mean monthly air pressure at the surface of the Earth (measured in millibars (mb))
- ozone The mean monthly abundance of atmospheric ozone (measured in Dobson units (DU))

You can convert the temperature unit from Kelvin to Celsius with the formula

 $cellsius = kelvin - 273.15$ 

And you can convert the result to Fahrenheit with the formula

$$
fahrenheit = celsius \times \frac{9}{5} + 32
$$

### **Cleaning**

To analyze this data, we will use the following R packages:

library(nasaweather) library(tidyverse)

For the remainder of the report, we will look only at data from the year 2000. We aggregate our data by location, using the R code below.

```
means \leq atmos 8>8filter(year == year) 25group_by(long, lat) %>%
  summarize(temp = mean(temp, na.rm = TRUE),pressure = mean(pressure, na.rm = TRUE),
              \texttt{ozone} = \texttt{mean}(\texttt{ozone}, \texttt{na}.\texttt{rm} = \texttt{TRUE}),cloudlow = mean(cloudlow, na.rm = TRUE),
             cloudmid = mean(cloudmid, na.rm = TRUE),
             cloudhigh = mean(cloudhigh, na.rm = TRUE)) 8>8ungroup()
```
where the year object equals 2000.

### Ozone and temperature

Is the relationship between ozone and temperature useful for understanding fluctuations in ozone? A scatterplot of the variables shows a strong, but unusual relationship.

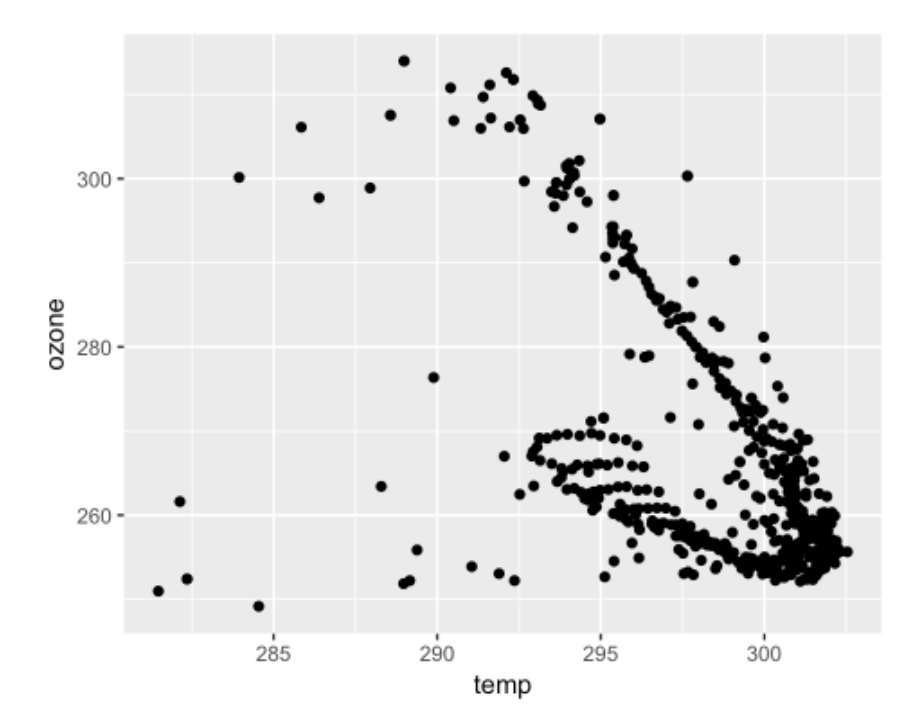

### **Data**

The atmos data set resides in the nasaweather package of the R programming language. It contains a collection of atmospheric variables measured between 1995 and 2000 on a grid of 576 coordinates in the western hemisphere. The data set comes from the 2006 ASA Data Expo.

Some of the variables in the atmos data set are:

- temp The mean monthly air temperature near the surface of the Earth (measured in degrees kelvin (K))
- pressure The mean monthly air pressure at the surface of the Earth (measured in millibars (mb))
- ozone The mean monthly abundance of atmospheric ozone (measured in Dobson units (DU))

You can convert the temperature unit from Kelvin to Celsius with the formula

 $celsius = kelvin - 273.15$ 

And you can convert the result to Fahrenheit with the formula

$$
fahrenheit = celsius \times \frac{9}{5} + 32
$$

### Cleaning

To analyze this data, we will use the following R packages:

```
library(nasaweather)
library(tidyverse)
```
For the remainder of the report, we will look only at data from the year 2000. We aggregate our data by location, using the R code below.

```
means < -atmos *>filter(year == year) 8>8group_by(long, lat) %>%
 summarize(temp = mean(temp, na.rm = TRUE),pressure = mean(pressure, na.rm = TRUE)\texttt{pzone} = \texttt{mean}(\texttt{ozone}, \texttt{na}.\texttt{rm} = \texttt{TRUE}),cloudlow = mean(cloudlow, na.rm = TRUE)cloudmid = mean(cloudmid, na.rm = TRUE),
             cloudhigh = mean(cloudhigh, na.rm = TRUE)) 8>8ungroup()
```
where the year object equals 2000.

### Ozone and temperature

Is the relationship between ozone and temperature useful for understanding fluctuations in ozone? A scatterplot of the variables shows a strong, but unusual relationship.

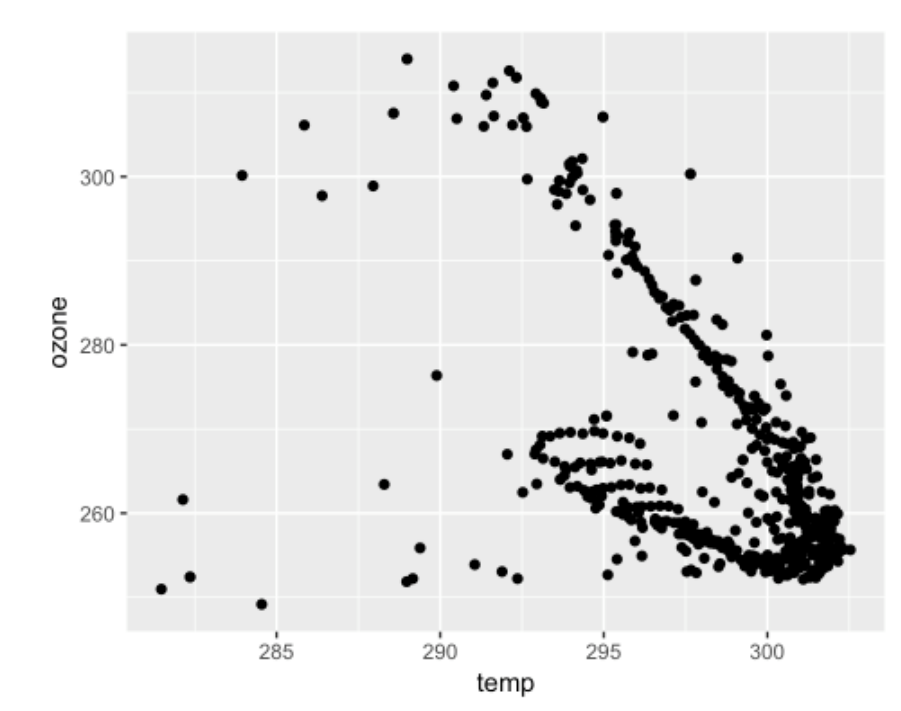

14. Add text and code chunk 6 so that the plot output is provided. Set the code chunk options to:

- $\bullet$  echo = FALSE
- fig.height  $= 4$
- fig.width  $= 5$
- fig.align  $=$  'center'

 $\cdots$ {r echo = FALSE, fig.height = 4, fig.width = 5, fig.align = "center"}  $ggplot(data = means, aes(x = temp, y = ozone)) +$ geom\_point()  $\sum_{i=1}^{n}$ 

### YAML

### **Relationship Between Ozone & Temperature**

### 2017-06-27

- Data
- Cleaning
- Ozone and temperature
	- o Model
	- **•** Diagnostics

### **Data**

The atmos data set resides in the nasaweather package of the R programming language. It contains a collection of atmospheric variables measured between 1995 and 2000 on a grid of 576 coordinates in the western hemisphere. The data set comes from the 2006 ASA Data Expo.

Some of the variables in the Module 2 . AFIT Data Science Lab R

- Programming Guide
- temp The mean monthly all temperature near the surface of the Earth (measured in degrees kelvin  $(K)$ )
- pressure The mean monthly air pressure at the surface of the Earth (measured in millibars (mb))
- ozone The mean monthly abundance of atmospheric ozone (measured in Dobson units (DU))

You can convert the temperature unit from Kelvin to Celsius with the formula

 $cellsius = kelvin - 273.15$ 

And you can convert the result to Fahrenheit with the formula

$$
fahrenheit = celsius \times \frac{9}{5} + 32
$$

### **Cleaning**

To analyze this data, we will use the following R packages:

library(nasaweather) library(tidyverse)

For the remainder of the report, we will look only at data from the year 2000. We aggregate our data by location, using the R code below.

```
means \leq atmos 8>8filter(year == year) 8>8group_by(long, lat) %>%
 summarize(temp = mean(temp, na.rm = TRUE),
            pressure = mean(pressure, na.rm = TRUE),
            \alphazone = mean(\alphazone, na.rm = TRUE),
            cloudlow = mean(cloudlow, na.rm = TRUE),
            cloudmid = mean(cloudmid, na.rm = TRUE),
            cloudhigh = mean(cloudhigh, na.rm = TRUE)) 8>8
```
 $nnorm$ 

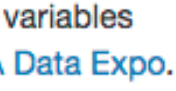

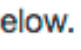

15. Add remaining text and code chunk: 16. Change the YAML header to:

---

title: "Relationship Between Ozone & Temperature" author: "Justin Jodrey" date: "`r Sys.Date()`" output: html document: toc: true

---

## DIFFERENT OUTPUTS

17.Render as an HTML, PDF, and Word document

18.Change the YAML header to:

---

 $- - -$ 

title: "Relationship Between Ozone & Temperature" author: "Justin Jodrey" date: "`r Sys.Date()`" output: slidy\_presentation

Default is to generate slides based on 2nd level headings but you can add \*\*\* anywhere and it will create a new slide there.

## HOW TO: FORMAT DATA TABLES

• Use the knitr::kable() function to display a table with additional formatting

```
# code chunk example
# What will this code chunk do?
````{r echo = FALSE}
knitr::kable(
 airquality[1:10, ],
 caption = "What a cool table format!"
)
\mathbf{X}
```
• Look at documentation for LOTS of options

## HOW TO: CACHE RESULTS

- Use the code chunk option cache = TRUE to cache results, meaning save chunk output for future use
- VERY handy if code take a long time and you need to update/change code
- Can use the dependson = ... option to run different code without reloading a massive data set

# code chunk example # What will this code chunk do?  $\cdots$ {r echo = FALSE, cache = TRUE} data <- read.csv("some\_huge\_file.csv") data  $\mathbf{v} \times \mathbf{v}$ 

# **CACHE ME OUTSIDE HOW BOUT DAT?**

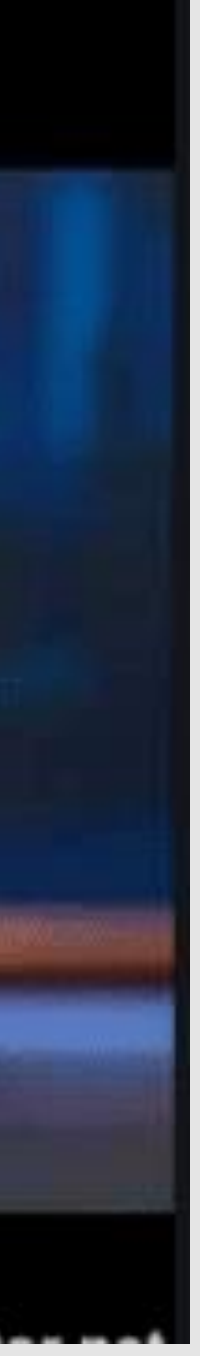

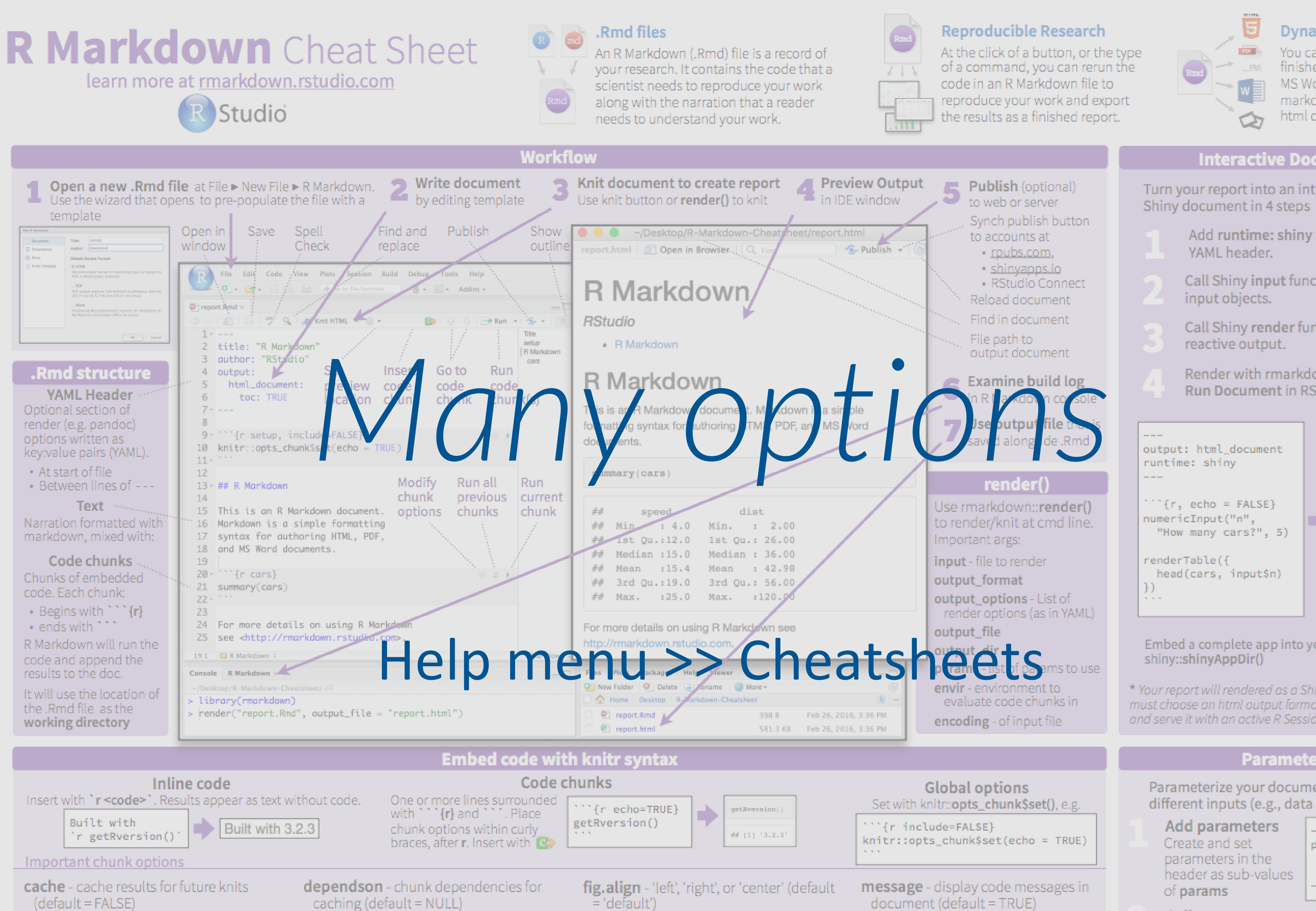

- 
- cache.path directory to save cached results in (default = "cache/")
- child file(s) to knit and then include (default = NULL)
- **collapse** collapse all output into single<br>block (default = FALSE)
- caching (default = NULL)
- echo Display code in output document (default = TRUE)
- engine code language used in chunk (default = 'R')
- **error** Display error messages in doc<br>(TRUE) or stop render when errors occur

- fig.cap figure caption as character string (default = NULL)
- fig.height, fig.width Dimensions of plots in inches
- highlight highlight source code

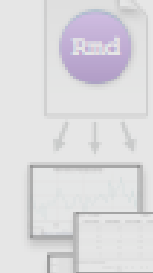

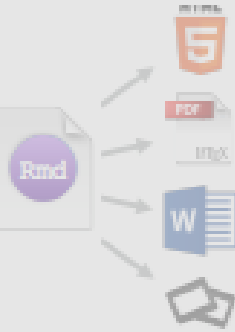

### **Dynamic Documents**

You can choose to export the finished report as a html, pdf, MS Word, ODT, RTF, or markdown document; or as a html or pdf based slide show.

### **Interactive Documents**

'asis' - passthrough results 'hide' - do not display results 'hold' - put all results below all code

results (default = 'markup')

tidy - tidy code for display (default =

### Turn your report into an interactive

Add runtime: shiny to the YAML header.

Call Shiny input functions to embed input objects.

- Call Shiny render functions to embed reactive output.
- Render with rmarkdown::run\_or click Run Document in RStudio IDE

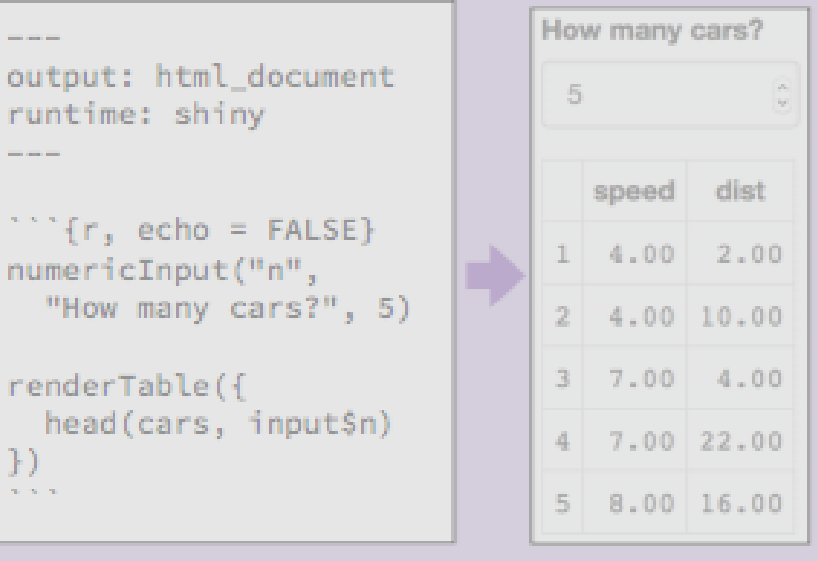

Embed a complete app into your document with shiny::shinyAppDir()

\* Your report will rendered as a Shiny app, which means you must choose an html output format, like html\_document, and serve it with an active R Session.

### **Parameters**

Parameterize your documents to reuse with different inputs (e.g., data sets, values, etc.)

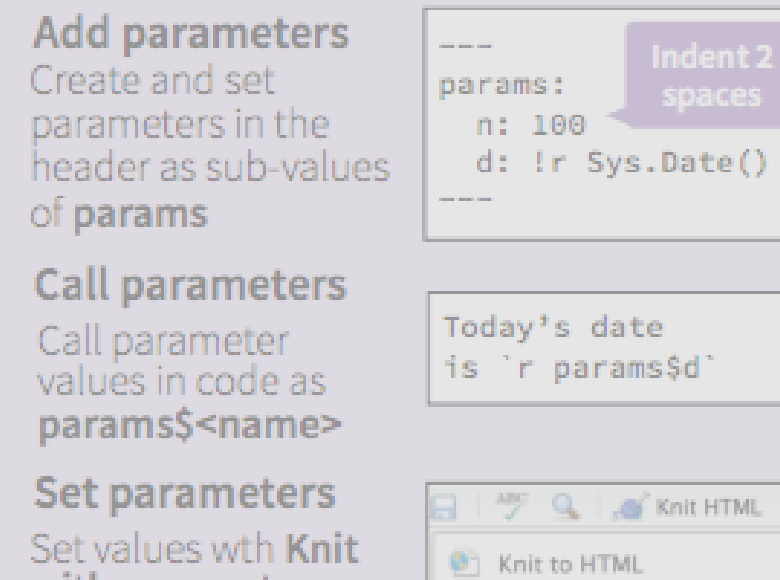

## R NOTEBOOK

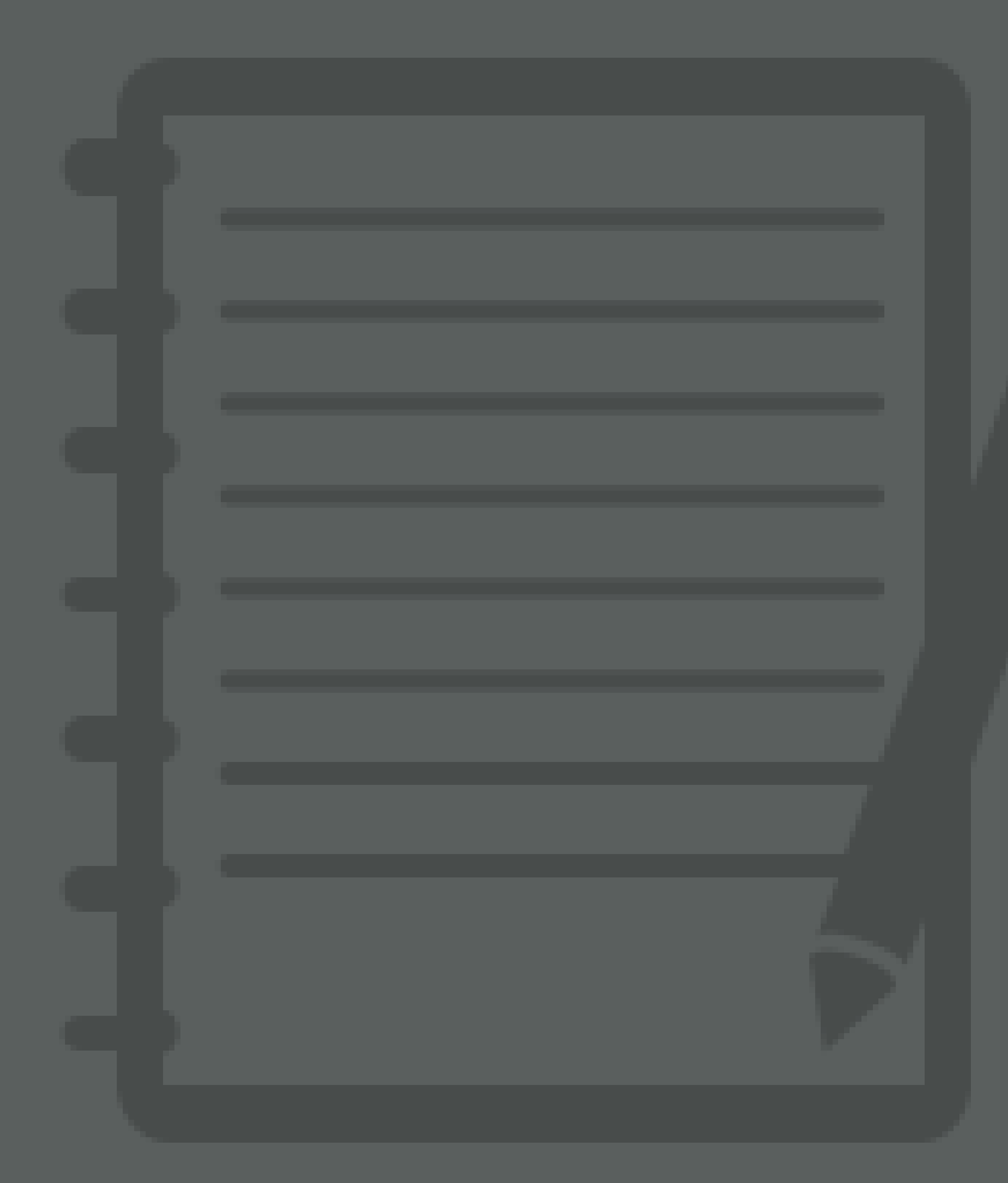

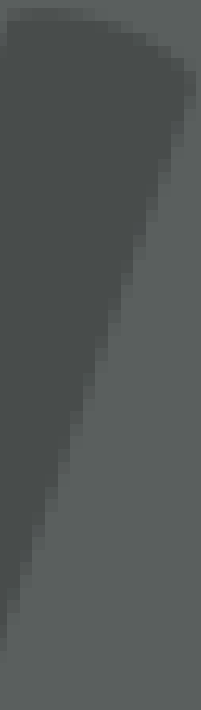

## WHY SO SPECIAL?

*An R Markdown document that allows for independent and interactive execution of code chunks.* 

- *1. Creates greater interactivity while creating your document*
- *2. Easy to share your notebook directly*
- *3. When complete, knit to the publication format desired*

### $D$ FMO

- Open *"RMarkdown Demonstration Notebook.nb.html"* file.
- Download Rmd.
- Open Rmd in your RStudio, make changes, knit, and send back to your collaborator.

### **Relationship Between Ozone & Temperature**

2017-06-27

### **Data**

The atmos data set resides in the nasaweather package of the R programming language. It contains a collection of atmospheric variables measured between 1995 and 2000 on a grid of 576 coordinates in the western hemisphere. The data set comes from the 2006 ASA Data Expo.

Some of the variables in the atmos data set are:

- temp The mean monthly air temperature near the surface of the Earth (measured in degrees kelvin  $(K)$ )
- pressure The mean monthly air pressure at the surface of the Earth (measured in millibars (mb))
- ozone The mean monthly abundance of atmospheric ozone (measured in Dobson units (DU))

You can convert the temperature unit from Kelvin to Celsius with the formula

 $celsius = kelvin - 273.15$ 

 $Code -$ 

Show All Code

**Hide All Code** 

**Download Rmd** 

## WHAT TO REMEMBER

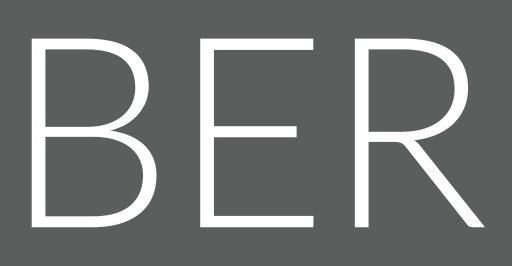

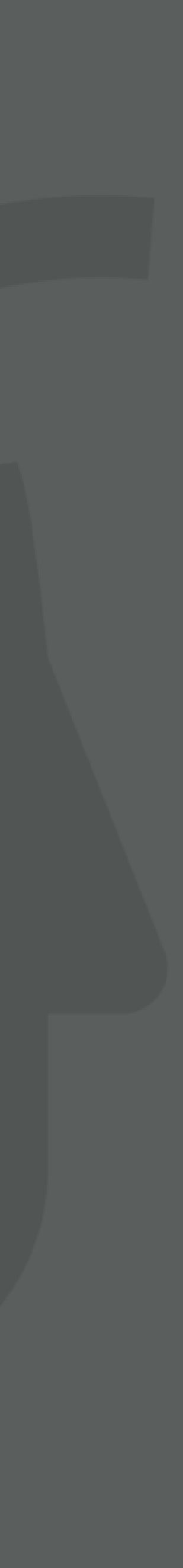

## WHAT YOU SHOULD KNOW

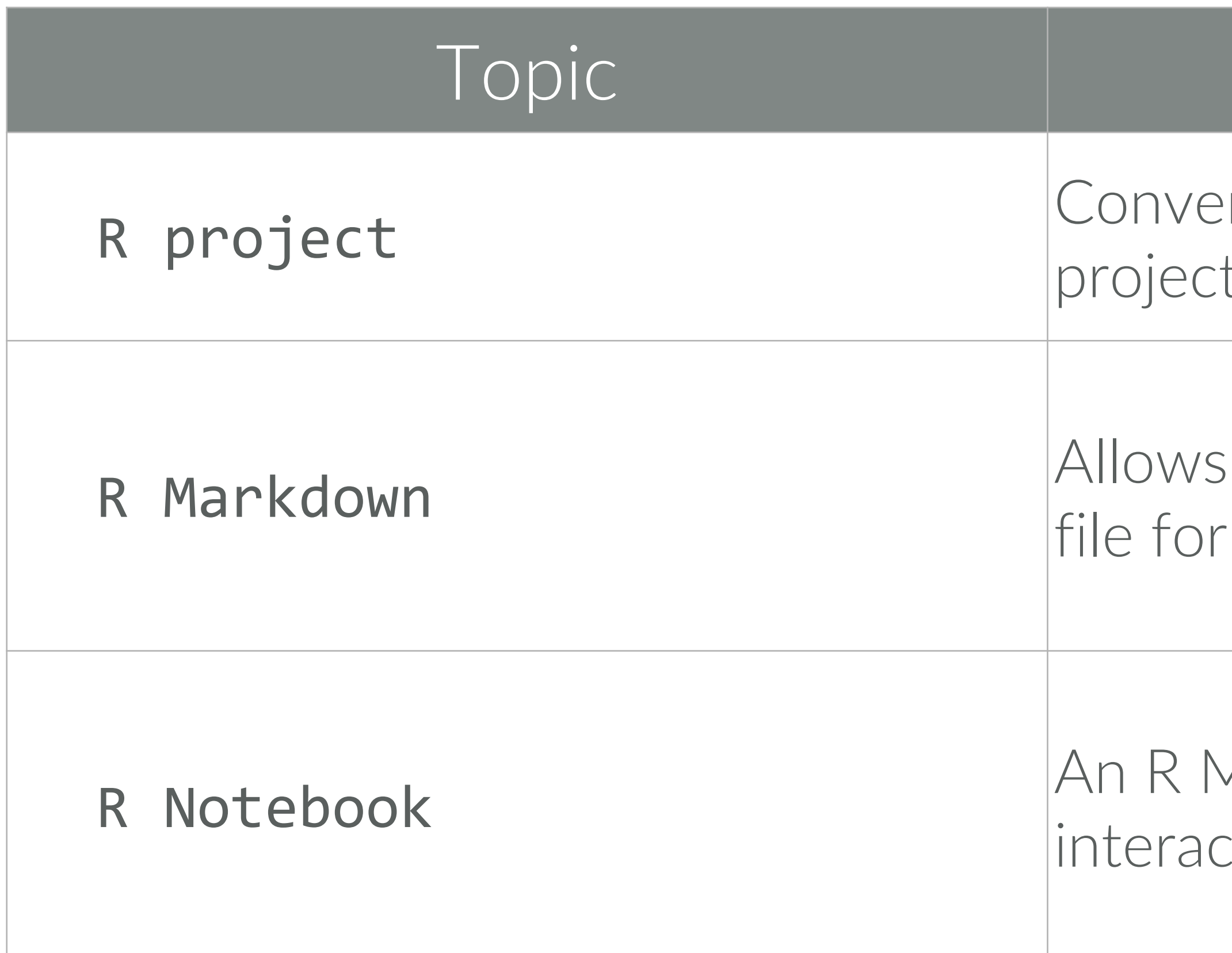

### Description

eniently organizes files pertaining to specific analytic ts.

user to combine prose, code, and metadata into one to increase reproducibility and reporting capabilities

Markdown document that allows for independent and tive execution of code chunks.

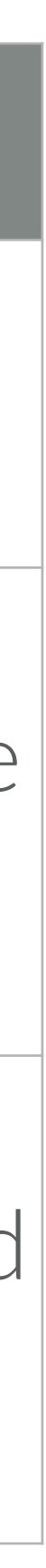

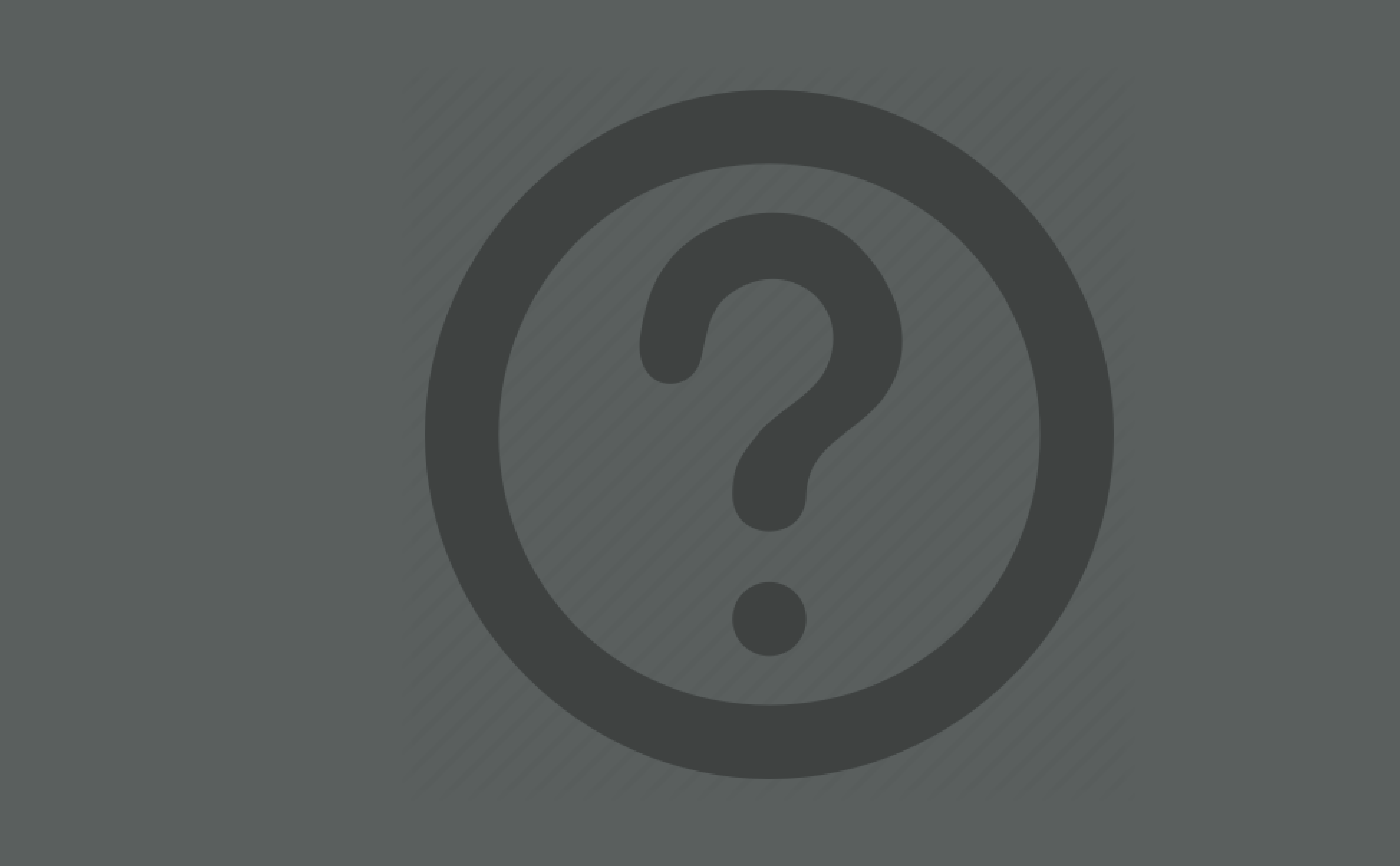